## JIHOČESKÁ UNIVERZITA V ČESKÝCH BUDĚJOVICÍCH

Pedagogická fakulta

Katedra informatiky

## **ZHODNOCENÍ SOFTWARE PRO 3D MODELOVÁNÍ**

*Bakalářská práce*

České Budějovice 2010 / 2011

Autor: Jakub Dolejší Vedoucí: Ing. Tomáš Dolanský, Ph.D.

#### **JIHOČESKÁ UNIVERZITA V ČESKÝCH BUDĚJOVICÍCH** P e d a g o g i c k á f a k u l t a Akademický rok: 2009/2010

#### ZADÁNÍ BAKALÁŘSKÉ PRÁCE

(PROJEKTU, UMĚLECKÉHO DÍLA, UMĚLECKÉHO VÝKONU)

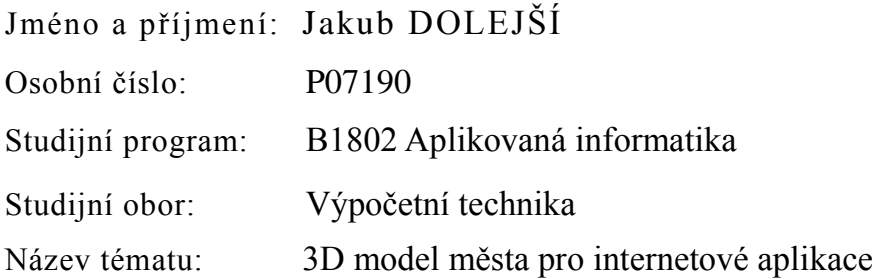

#### Zásady pro vypracování:

Aktuálně je pro řadu měst vytvářen prostorový model budov. Aby nezůstalo pouze u mrtvého modelu, je účelné jednotlivým objektům přiřadit informaci z jiných informačních systémů. Cílem práce je vytvořit blokový prostorový model několika částí města České Budějovice a k jednotlivým virtuálním modelům budov přiřadit propojení na externí informace z encyklopedie města a případně dalších veřejných informačních systémů. Výsledný virtuální model bude prezentován na internetu. V rámci práce student zpracuje přehled o software pro 3D modelování budov se zaměřením na interoperabilitu výsledných modelů.

Rozsah grafických prací:

Rozsah pracovní zprávy: 60

Forma zpracování bakalářské práce: tištěná

Seznam odborné literatury:

- **1) ARPONEN, M. From 2D Base Map to SD City Map. In: Sborník 23. Urban Data Management Symposium, Praha 2002.**
- **2) OLIVÍK, Stanislav. Diplomová práce. ZČU, 2003. Dostupný z WWW: <http://gis.zcu.cz/studium/ZaverecnePrace/2003/Olivik\_\_3D\_virtualni\_model\_ar ealu\_ZCU\_Borska\_pole\_\_dp.pdf.>.**
- **3) ŠPICELOVÁ, Klára. KML model areálu Západočeské univerzity. ZČU, 2007. Dostupný z WWW: <http://www.gis.zcu.cz/studium/agi/referaty/2007/Spicelova\_ZCUvKML>. 2007.**
- **4) PAVELKA, K., DOLANSKÝ, T., HODAČ, J., VALENTOVÁ, M. Fotogrammetrie 30 - Digitální metody. Praha: ČVUT, 2001, ISBN 80-01-02413-X.**
- **5) ZÁRA, J. VRML97 - Laskavý průvodce virtuálními světy. Brno: Computer Press, 1999, ISBN 80-7226-143-6.**

Vedoucí bakalářské práce: **Ing. Tomáš Dolanský Ph.D.** Katedra informatiky

Datum zadání bakalářské práce: **20. dubna 2009**

Termín odevzdání bakalářské práce: **30. dubna 2011**

Aleen Asperson

doc. PhDr. Alena Hošpesová, Ph.D. děkanka

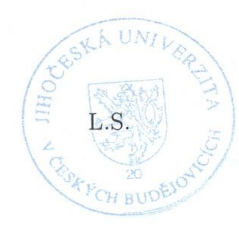

IDr. Jiří Vaníček, Ph.D.

vedoucí katedry

V Českých Budějovicích dne 20. dubna 2009

## <span id="page-3-0"></span>Prohlášení

Prohlašuji, že jsem svoji bakalářskou práci vypracoval samostatně pouze s použitím pramenů a literatury uvedených v seznamu citované literatury.

Prohlašuji, že v souladu s § 47b zákona č. 111/1998 Sb. v platném znění souhlasím se zveřejněním své bakalářské práce, a to v nezkrácené podobě elektronickou cestou ve veřejně přístupné databázi STAG provozované Jihočeskou univerzitou v Českých Budějovicích.

V Českých Budějovicích: 27.4.2011 Jakub Dolejší

## <span id="page-4-0"></span>Anotace

V dnešním světě rozmachu internetu a internetových aplikací často nastupují na scénu 3D modely, které je možno využít k prezentaci měst, významných budov, památek a dalších. Cílem mé práce je provést hodnocení softwaru pro 3D modelování. Jako testovací model jsem si vybral budovu radnice v Českých Budějovicích. V každém programu bude vytvořen stejný model pro ověření, zda je program schopen vytvářet 3D modely budov. Hodnocení bude probíhat podle předem daných kritérií, které budou zpracovány do výsledné tabulky.

## <span id="page-4-1"></span>Abstract

In todays world internet and internet applications are often used 3D models, which can be used for presentation cities, significant buildings, landmarks and more. The aim of my work is make a classification of software for 3D modeling. As tested model was chosen a town hall in Ceske Budejovice. In every software will be created same model for compare software. The comparing will be make according to predetermined criteria, which will be used to final summary sheet.

# <span id="page-5-0"></span>Poděkování

V této části bych rád poděkoval vedoucímu mé bakalářské práce Ing. Tomáši Dolanskému Ph.D., dále mé rodině a kamarádům za podporu při psaní bakalářské práce.

# Obsah

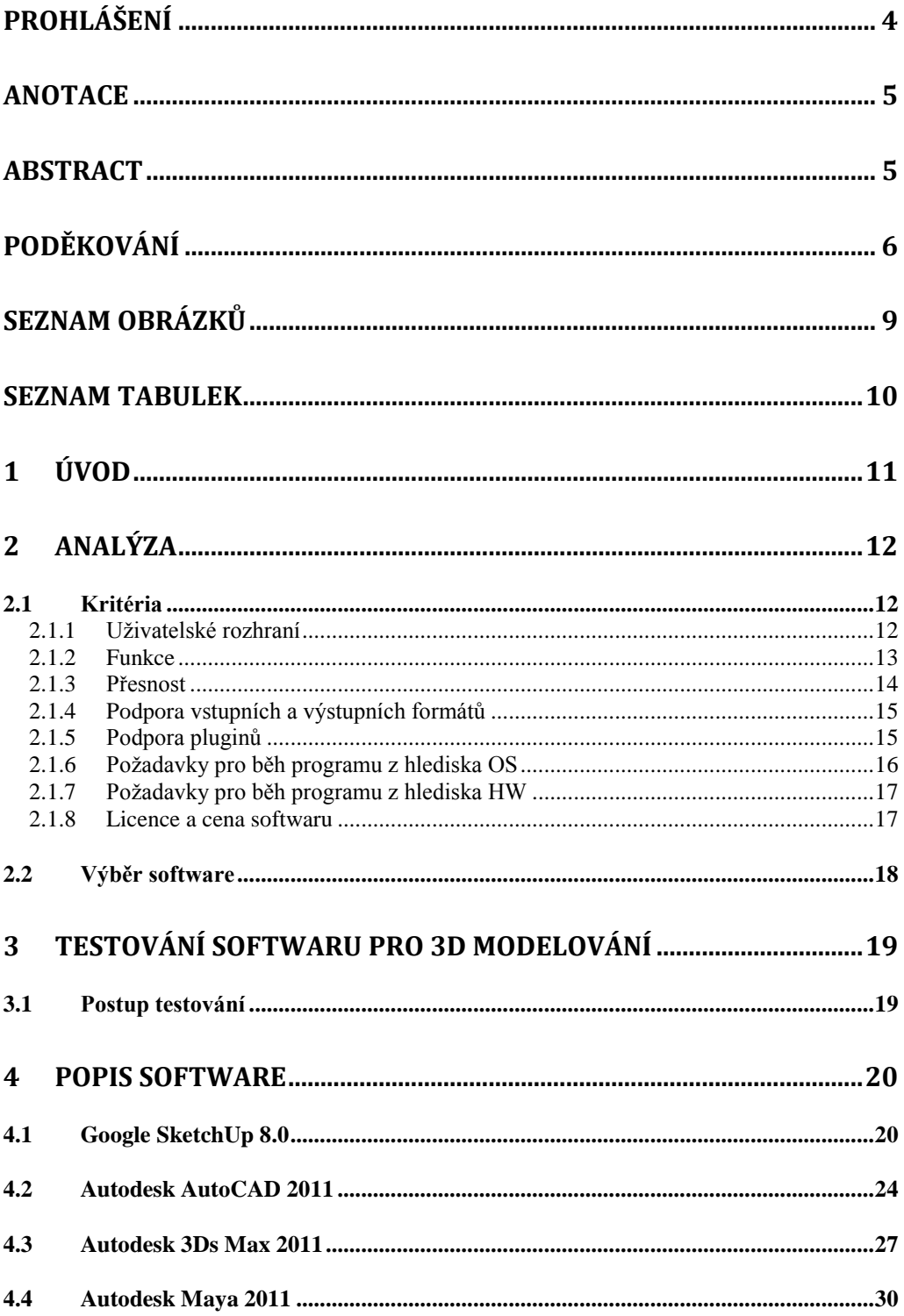

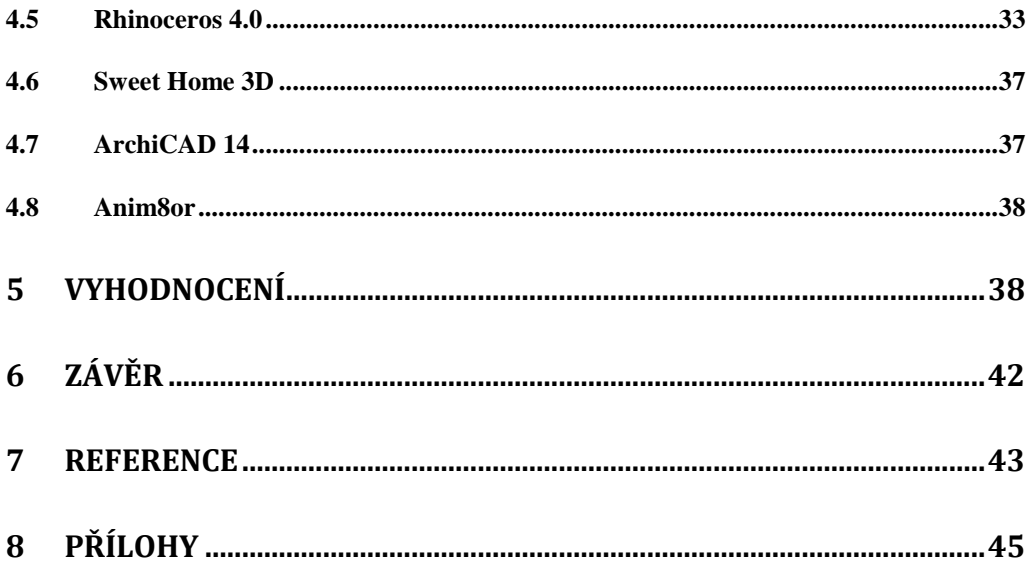

# <span id="page-8-0"></span>Seznam obrázků

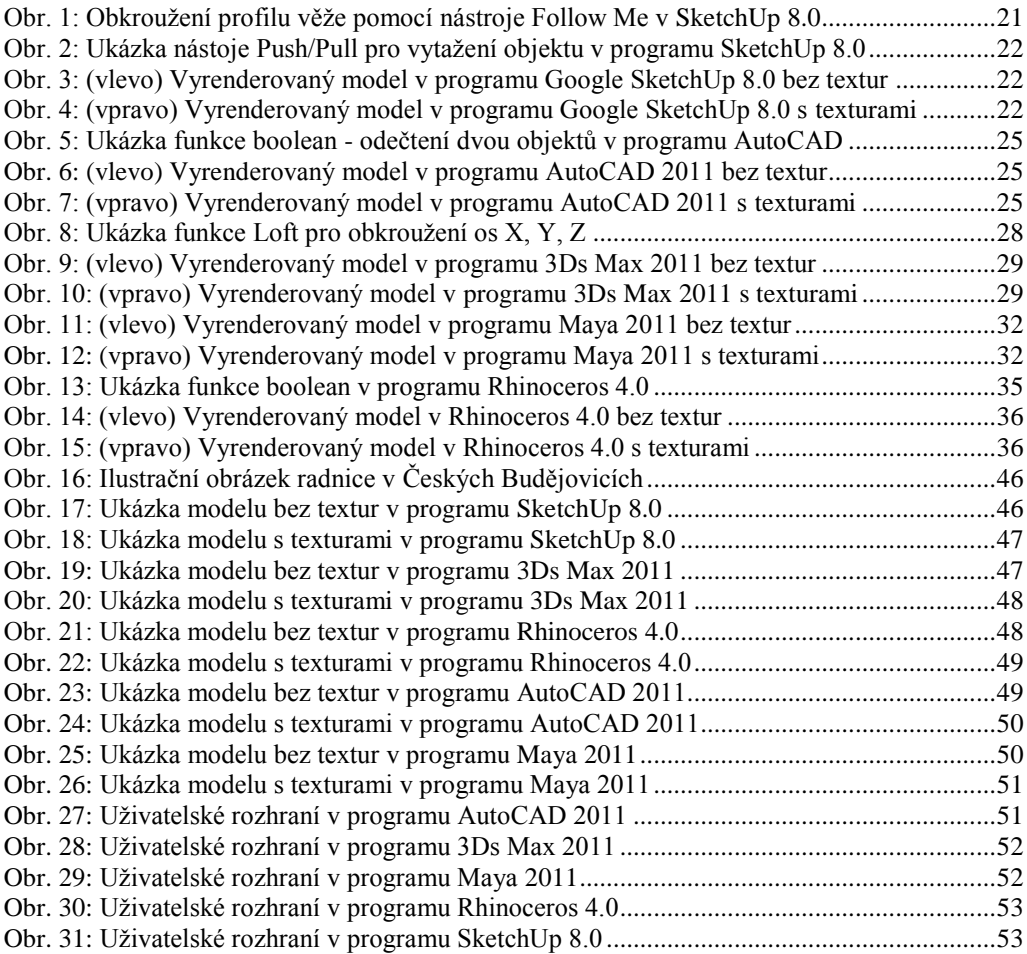

# <span id="page-9-0"></span>Seznam tabulek

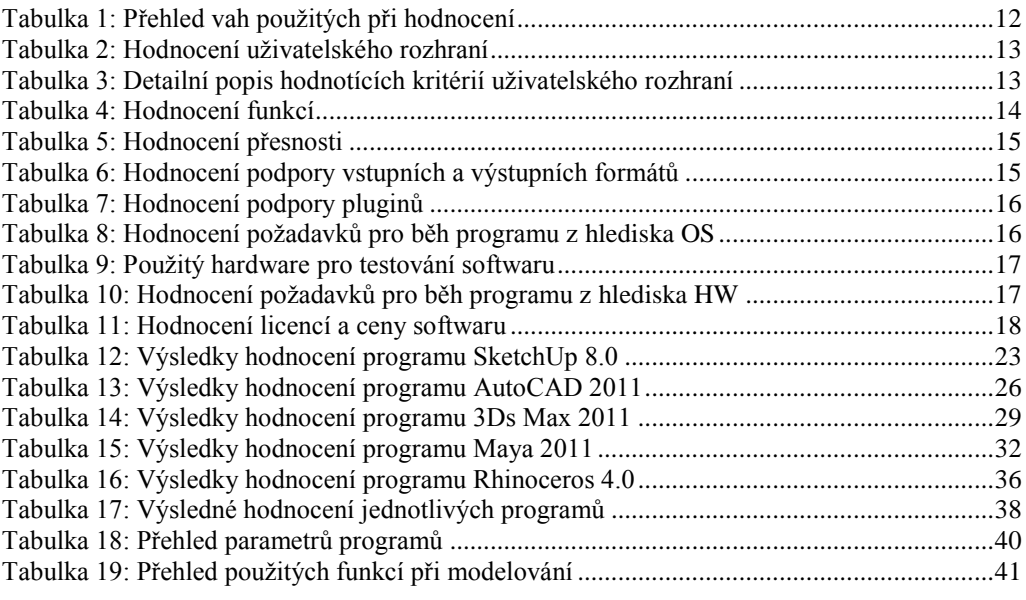

# <span id="page-10-0"></span>1 Úvod

V dnešním světě moderních technologií můžeme často naleznout prezentace 3D modelů měst a budov na internetu. Pro modely jsou vyhrazeny celé servery a webové stránky, které umožňují prohlížení modelů. Také dochází k velkému vývoji v oblasti softwaru, jelikož je nutné tyto modely v nějakém programu nejprve vytvořit.

V praktické části této práce jsem provedl analýzu jednotlivých programů. Zaměřil jsem se hlavně na jejich dostupnost a reference. Výchozím bodem bylo, zda je program schopen vytvářet 3D modely a zda podporuje zadávání rozměrů vynášených čar a polohy umísťovaných objektů. Dále následoval výběr programů a jejich následné otestování formou vytvoření zkušebního modelu radnice v Českých Budějovicích.

Teoretická část podrobně pojednává o jednotlivých programech, hodnotících kritériích, postupu testování a analýze programů. Každému programu je věnována jedna kapitola. Všechny kapitoly jsou shodně strukturovány. Nejprve je každý program charakterizován, poté je uveden postup modelování a naučení se s programem. V závěru se nachází osobní hodnocení programu. Na konci práce je k dispozici výsledná tabulka s hodnocením a shrnutím výsledků testování.

## <span id="page-11-0"></span>2 Analýza

Analýza práce je rozdělena do dvou kapitol. První kapitola pojednává o výběru kritérií nutných pro ohodnocení programů. Druhá kapitola pojednává o konkrétním výběru softwaru na základě určených kritérií.

#### <span id="page-11-1"></span>2.1 Kritéria

Každý program bude hodnocen podle stupnice 1-5 (formou hvězdiček), kdy hodnocení 5 je nejlepší a hodnocení 1 je nejhorší. Výsledná tabulka s přehledem všech hodnocených programů bude k dispozici v závěrečné části práce. Další kritéria (podpora formátů, přesnost, funkce, uživatelské rozhraní, poţadavky na běh softwaru, podpora pluginů, licence a cena softwaru) budou podrobně rozepsána v následujících podkapitolách. Každému kritériu je přidělena váha, aby byl výsledek testu vyvážený.

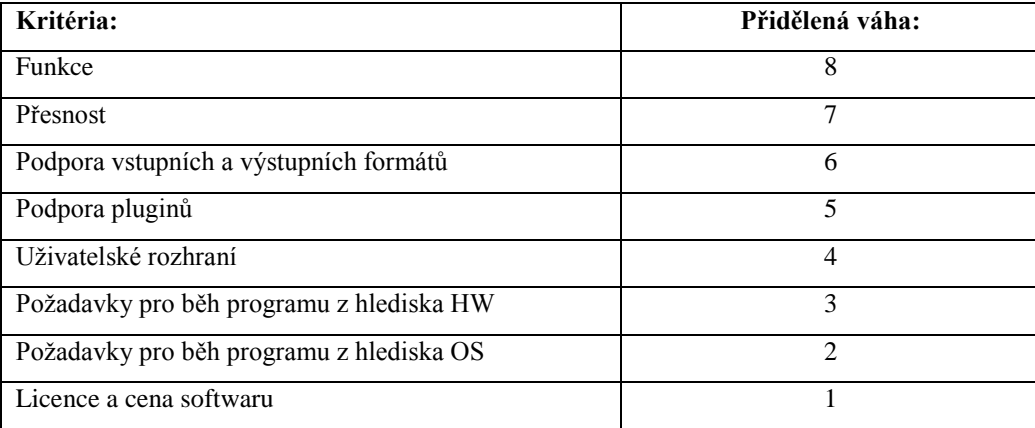

<span id="page-11-3"></span>*Tabulka 1: Přehled vah použitých při hodnocení*

#### <span id="page-11-2"></span>2.1.1 Uživatelské rozhraní

Pod pojmem uživatelské rozhraní si můžeme představit interakci mezi strojem (programem) a člověkem (uživatelem). Díky vhodně navrženému uživatelskému rozhraní může uživatel ušetřit spoustu času při práci s programem. Jedná se vlastně o návrh všech ovládacích prvků v programu a jejich umístění. Podle mého názoru je uživatelské rozhraní velmi důležité a jeho nevhodným návrhem může lehce dojít k zápornému hodnocení jinak výborného a funkcemi vybaveného programu.

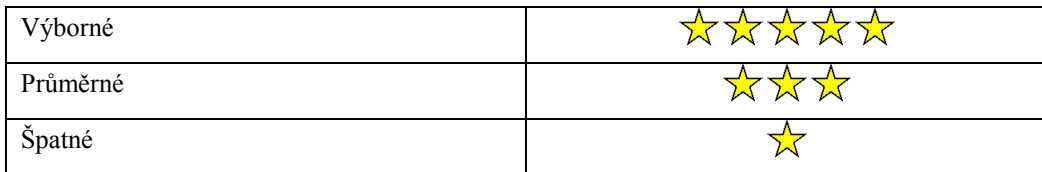

<span id="page-12-1"></span>*Tabulka 2: Hodnocení uživatelského rozhraní*

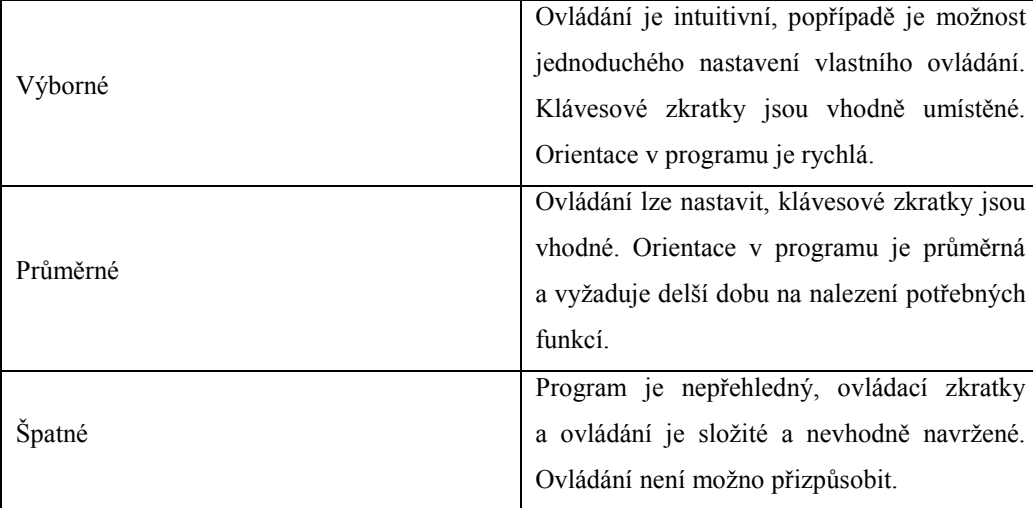

<span id="page-12-2"></span>*Tabulka 3: Detailní popis hodnotících kritérií uživatelského rozhraní*

#### <span id="page-12-0"></span>2.1.2 Funkce

Každý program má jiný, nebo alespoň mírně odlišný princip modelování. Stejně tak každý program používá jiné funkce. Hlavní funkcí, která je nezbytná k modelování budov, je tvarování a možnost upravování křivek, tvarů a těles. Budova se skládá z mnoha nepravidelných tvarů, takže těžko bychom si vystačili jen se základními tělesy jako jsou koule, kvádr, hranol a další. Proto je nutností každého programu poskytnout uživateli možnost tyto tvary dále rozvíjet a upravovat. Přehled důležitých funkcí bude podrobně k dispozici u každého programu v dalších kapitolách.

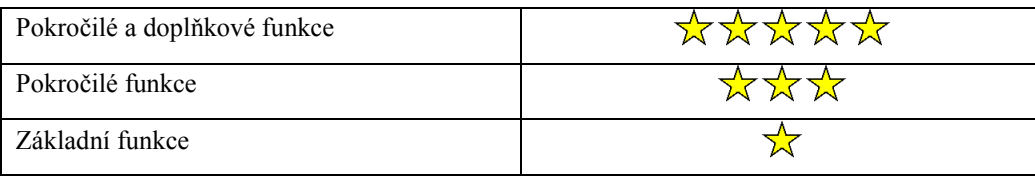

<span id="page-13-1"></span>*Tabulka 4: Hodnocení funkcí*

#### **Základní funkce:**

Program umožňuje tvorbu pouze základních tvarů bez možnosti jejich pokročilejší editace. Pod tímto pojmem je možno si představit úpravu jednotlivých vertexů, ploch, prohnutí křivek atd. Program neumožňuje vytváření vlastních tvarů.

#### **Pokročilé funkce:**

Program umožňuje tvorbu základních i vlastních tvarů s možností jejich editace. Program umožňuje využití funkcí odečítání, sčítání a spojování objektů.

#### **Pokročilé a doplňkové funkce:**

V programu je možno vytvářet základní i vlastní objekty a tvary s plnou možností jejich editace. Přítomny jsou funkce pro odečítání, sčítání a spojování objektů. Dále program umožňuje rotaci křivek kolem os X, Y, Z.

#### <span id="page-13-0"></span>2.1.3 Přesnost

Přesnost je dalším důležitým prvkem v oboru modelování budov. Výsledné modely by měly být co nejvíce přesné a tím co nejvíce přiblížené skutečnosti. Dnešní moderní technologie umožňují vytvářet modely na milimetr přesné s mnohem menší pracností než před dvaceti lety. Důležitou vlastností každého programu je možnost zadávání přesných rozměrů objektu (délka, šířka, výška, úhel atd.) a dále podpora souřadnicového systému, který umožňuje přesné umístění objektu v prostoru. Další důležitou vlastností je tzv. přichytávání (snapping) objektu k hraně, konci, začátku, nebo středu dalšího objektu, dále k osám X, Y, Z. Díky této vlastnosti může být umístění objektu v prostoru přesné.

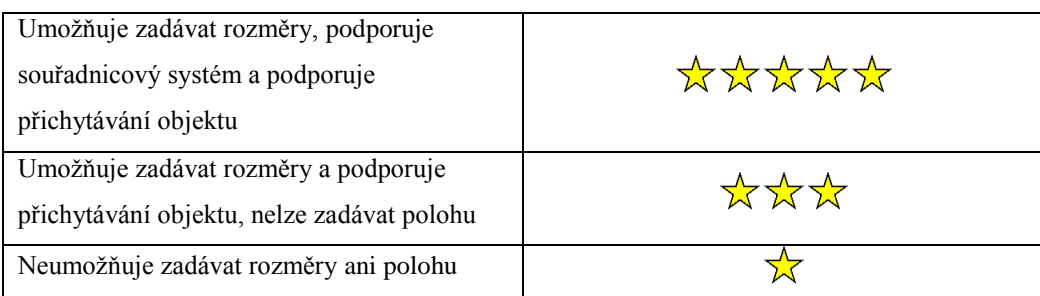

<span id="page-14-2"></span>*Tabulka 5: Hodnocení přesnosti*

#### <span id="page-14-0"></span>2.1.4 Podpora vstupních a výstupních formátů

Pod podporou vstupních a výstupních formátů je rozuměno, v jakých formátech je program schopen modely otevírat a ukládat. Datových formátů existuje velké množství. Pro naše potřeby jsou důležité formáty podporující systém Google Earth, což je jeden z největších systémů sdílení modelů na internetu. Dále je důležité, aby program byl schopen pracovat (umožňoval jejich import) s často používanými formáty běžně využívanými v oblasti 3D modelování a rovněž podporoval exportování vytvořeného modelu do jiných formátů (dxf, dwg, 3ds, dae, obj, atd.).

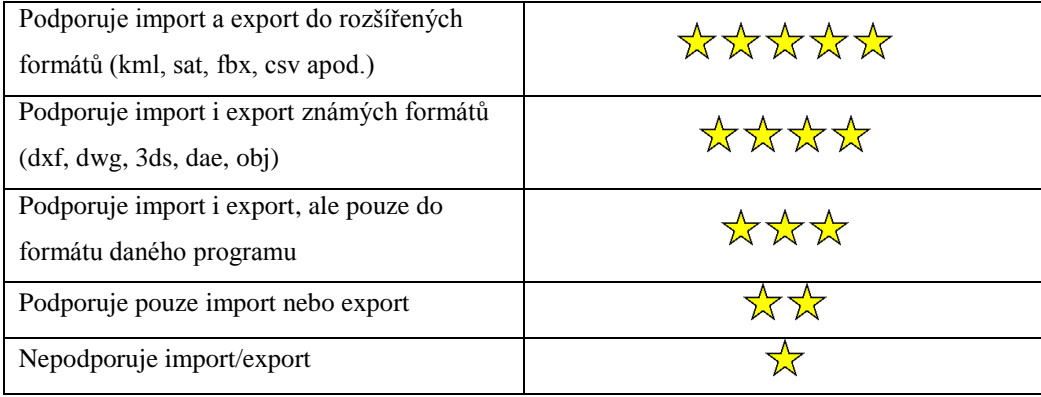

<span id="page-14-3"></span>*Tabulka 6: Hodnocení podpory vstupních a výstupních formátů*

## <span id="page-14-1"></span>2.1.5 Podpora pluginů

Plugin je zásuvný modul (převzato z anglického plug-in - zasunout), který nám umožňuje přidávat do programu další funkce. Nějaké programy na této technologii zakládají celou svou funkčnost. Z přehledu dostupných programů jsem zjistil, že bez pluginů bych v nějakých

programech nebyl schopen model vytvořit. Pluginy jsou velmi dobře využitelné v programech SketchUp nebo Rhinoceros, kde jejich podpora je opravdu obrovská. Pluginy můžeme rozdělit do dvou skupin, a to jako placené a neplacené. Tato skutečnost se liší podle výrobce. Pluginy často nevyrábí jenom výrobce, ale i jiné týmy vývojářů.

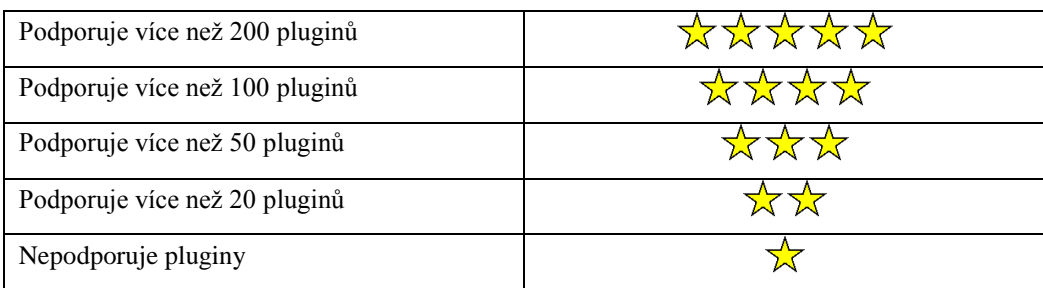

<span id="page-15-1"></span>*Tabulka 7: Hodnocení podpory pluginů*

#### <span id="page-15-0"></span>2.1.6 Požadavky pro běh programu z hlediska OS

Výrobci softwaru se snaží vyrábět programy tak, aby obsáhly co nejširší skupinu uživatelů. Zde bych se rád zaměřil hlavně na druhy operačních systémů (Windows, Mac OS X, Linux). Většina programů je vytvářena hlavně pro systém Windows, jelikož je v dnešní době nejrozšířenější. Ovšem kvalitní software by měl být určen i ostatním uživatelům používajících například operační systém Linux.

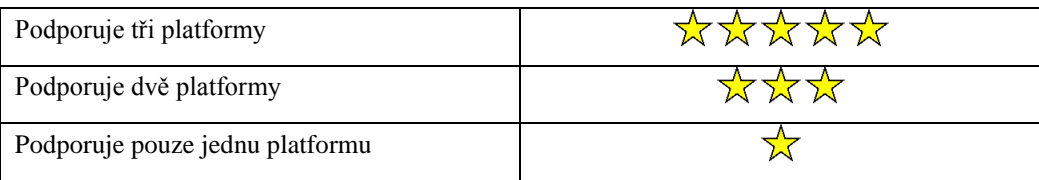

<span id="page-15-2"></span>*Tabulka 8: Hodnocení požadavků pro běh programu z hlediska OS*

Testování probíhalo na notebooku Asus K70IO s operačním systémem Windows 7 Professional. Při testování nebyly použity žádné speciální grafické ovladače.

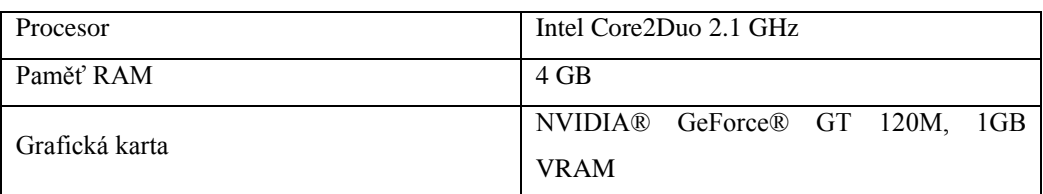

<span id="page-16-2"></span>*Tabulka 9: Použitý hardware pro testování softwaru*

## <span id="page-16-0"></span>2.1.7 Požadavky pro běh programu z hlediska HW

V současné době dochází k neustálému zvyšování náročnosti programů na hardware a následnému donucování uživatelů k upgradu svých počítačů. 3D modelovací software patří k velmi hardwarově náročným softwarům z důvodu vykreslování tisíců křivek, popřípadě renderování výsledného modelu. V tomto kritériu se zaměřuji na náročnost jednotlivých programů na hardware. Popis hardwaru, který byl využit k testování, se nachází v předchozí kapitole.

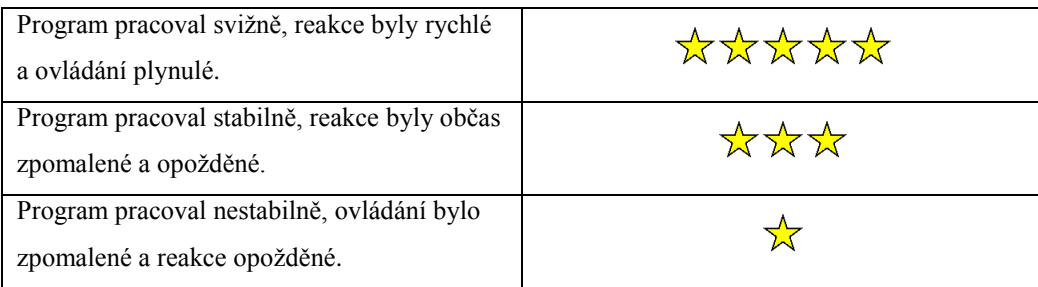

<span id="page-16-3"></span>*Tabulka 10: Hodnocení požadavků pro běh programu z hlediska HW*

#### <span id="page-16-1"></span>2.1.8 Licence a cena softwaru

Cena je pouze doplňujícím kritériem k licenci softwaru. V oblasti 3D modelovacího softwaru často platí pravidlo - čím dražší software je, tím je kvalitnější. Pokud uživatel potřebuje vskutku kvalitní software, určitě bude počítat s vyšší cenou, než u softwaru s menší kvalitou. Vývoj programů je velice drahou záležitostí, proto se cena pohybuje v řádu desítek až stovek tisíců korun za jednotlivou licenci softwaru.

| Zdarma              |  |
|---------------------|--|
| Více než 10 000 Kč  |  |
| Více než 50 000 Kč  |  |
| Více než 100 000 Kč |  |
| Více než 150 000 Kč |  |

<span id="page-17-1"></span>*Tabulka 11: Hodnocení licencí a ceny softwaru*

## <span id="page-17-0"></span>2.2 Výběr software

Software k testování jsem vybíral na základě schopnosti programu modelovat ve 3D. Zaměřil jsem se na známější softwary např. od firmy Autodesk, která je na trhu asi nejznámější. Po analýze a výběru vhodných programů následovalo testování.

V další kapitole je podrobně popsán postup, jak testování probíhalo. Závěrem jsem vytvořil sérii kvalitních fotografií pro závěrečné otexturování modelů.

#### **Vybraný software:**

[Autodesk 3Ds Max 2011](#page-26-0) [\(http://usa.autodesk.com/3ds-max\)](http://usa.autodesk.com/3ds-max) [Anim8or](#page-37-0) [\(http://www.anim8or.com\)](http://www.anim8or.com/) [ArchiCAD 14](#page-36-1) [\(http://www.graphisoft.com/products/archicad\)](http://www.graphisoft.com/products/archicad) [Autodesk AutoCAD 2011](#page-23-0) [\(http://usa.autodesk.com/autocad\)](http://usa.autodesk.com/autocad) [Autodesk Maya 2011](#page-29-0) [\(http://usa.autodesk.com/maya\)](http://usa.autodesk.com/maya) [Rhinoceros 4.0](#page-32-0) [\(http://www.rhino3d.com\)](http://www.rhino3d.com/) Google [SketchUp](#page-19-1) 8.0 [\(http://sketchup.google.com\)](http://sketchup.google.com/) [Sweet Home 3D](#page-36-0) [\(http://www.sweethome3d.com\)](http://www.sweethome3d.com/)

# <span id="page-18-0"></span>3 Testování softwaru pro 3D modelování

Popis jednotlivých testovaných programů je rozdělen do tří částí oddělených odstavci. V prvním odstavci se dozvíme stručnou charakteristiku programu, kde je popsána historie, druh, funkce softwaru a další základní údaje od výrobce

V druhém odstavci je objasněn postup testování a závěrečná část pojednává o hodnocení programu a výsledcích hodnocení.

#### <span id="page-18-1"></span>3.1 Postup testování

Pro podrobné otestování softwaru bylo nutné v každém z nich vytvořit zkušební model, nejlépe historické budovy. Jako zkušební model jsem zvolil radnici v Českých Budějovicích, jelikož poskytovala dostatek složitějších tvarů pro řádné otestování. Testování probíhalo chronologicky.

Nejdříve bylo nutné seznámit se s každým programem. Jako zdrojové materiály jsem většinou používal tutoriály, nebo výuková videa, které jsou běžně dostupné na internetu. Seznámení s programem bylo časově nejnáročnější, protože bez důkladného prostudování dostupných funkcí není možné program otestovat. Po seznámení se s programem následovala fáze testování a otexturování modelu. Modely jsem vytvářel ve dvou provedeních. Neotexturované modely s detaily oken, říms a dalších stavebních prvků a otexturované modely.

Vlastní hodnocení software probíhalo na základě zvolených kritérií uvedených v předchozí kapitole. Každý program je hodnocen podle stupnice  $(1-5)$ .

V závěru se nachází slovní shrnutí výsledku testování.

## <span id="page-19-0"></span>4 Popis software

#### <span id="page-19-1"></span>4.1 Google SketchUp 8.0

První verze SketchUpu spatřila světlo světa v roce 2000. Program tehdy vyvíjela malá americká firma @Last Software, která SketchUp vlastnila až do roku 2006, kdy projekt odkoupila známá společnost Google. Ta začátkem roku 2007 vydala novou, v pořadí šestou verzi programu s pozměněným názvem "Google SketchUp", kterým je program označován  $a\ddot{\alpha}$  do současnosti. <sup>1</sup> V současné době je k dispozici nová verze 8.0.

Nejvíce zkušeností mám s programem SketchUp, a proto jsem si ho k testování vybral jako první. Jeho největší výhodou je jednoduchost a vhodně navržené uživatelské prostředí, ve kterém se během několika hodin zorientuje

i méně schopný uživatel. Modelování v programu probíhá metodou uchop a táhni (drag and drop). Bohužel program neumožňuje používání souřadnicového systému, jenž by zvýšil přesnost modelování. Dále je možno u každého objektu zadat jeho rozměr (délku, šířku a pokud se jedná o 3D objekt, tak samozřejmě i výšku), což je další nezbytná vlastnost každého programu určeného k 3D modelování. Program podporuje tzv. přichytávání k objektu (snapping), takže tímto je přesnost modelování vyvážena. Objekt je možno přichytnout k hraně, konci, začátku, nebo středu dalšího objektu, dále k osám X, Y, Z. Tohoto prvku jsem v mém modelu využíval velmi často a bez něj by vytvoření modelu bylo prakticky nemožné. Další velmi dobrou funkcí, kterou jsem využil pro tvorbu věžiček, je nástroj Follow Me [\(Obr. 1\)](#page-20-0), který umožňuje obkroužení objektu okolo libovolné osy (X, Y, Z). V programu SketchUp neexistují funkce boolean (slouží k odečítání, sčítání a spojování prvků modelu), jak můžeme být zvyklí z ostatních 3D programů.

l

<sup>1</sup> LHOTSKÝ, Josef. Google SketchUp : 3D lehce rychle. *Google SketchUp : 3D lehce rychle* [online]. 02.02.2009, [cit. 2011-04-18]. Dostupný z WWW: [<http://www.grafika.cz/art/3d/googlesketchup7.html>](http://www.grafika.cz/art/3d/googlesketchup7.html).

Tato funkce je zde nahrazena funkcí Push/Pull [\(Obr. 2\)](#page-21-0), která umožňuje vytažení jakékoliv plochy do požadovaných rozměrů a její následné smazání, čímž můžeme docílit tvarů oken, portálů apod. Předposlední nástroj, který jsem často využíval při tvorbě modelu, je Measure Tools. Používá se pro získání přesných rozměrů objektů a zároveň i pro kontrolu, zda objekt odpovídá daným představám. Posledním nástrojem jsou materiály a textury [\(Obr. 3](#page-21-1) a [Obr. 4\)](#page-21-2). Pro zvýšení realističnosti modelu je možné na jednotlivé plochy aplikovat materiály nebo obrázkové textury. Materiály je možno vytvořit z vlastních fotografií, nebo lze použít již hotové z knihovny SketchUpu. Pro svůj model jsem použil většinu vlastních textur vytvořených pomocí programu Adobe Photoshop a Zoner Photo Studio. Pro renderování jsem použil plugin V-Ray for Sketchup ve verzi 1.90.03. Bohužel tento render není schopen vykreslit samostatné křivky, tudíž na výsledném obrázku chybí vykreslená okna ve věžích, spirála na bocích střešního portálu a okno v portálu.

<span id="page-20-0"></span>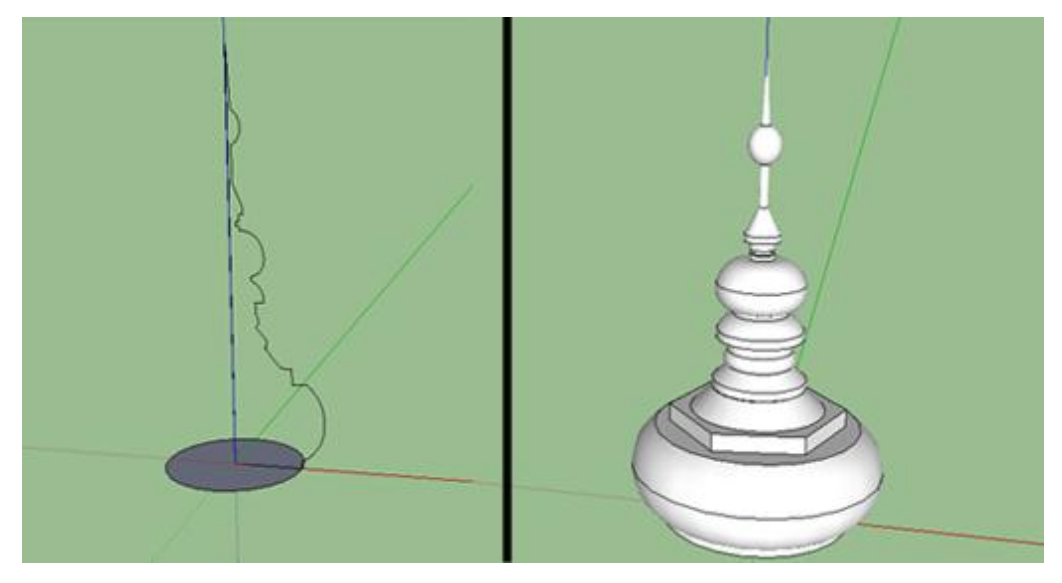

*Obr. 1: Obkroužení profilu věže pomocí nástroje Follow Me v SketchUp 8.0*

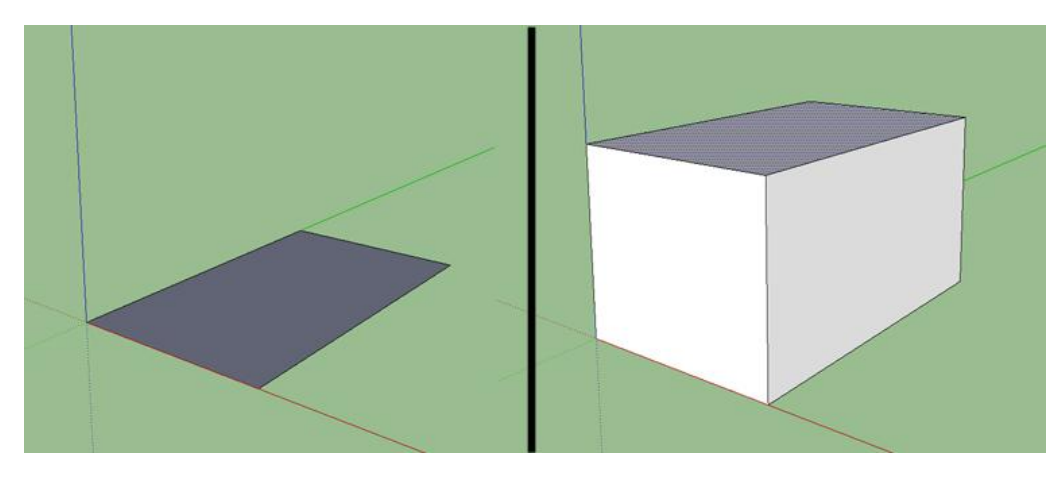

*Obr. 2: Ukázka nástoje Push/Pull pro vytažení objektu v programu SketchUp 8.0*

<span id="page-21-0"></span>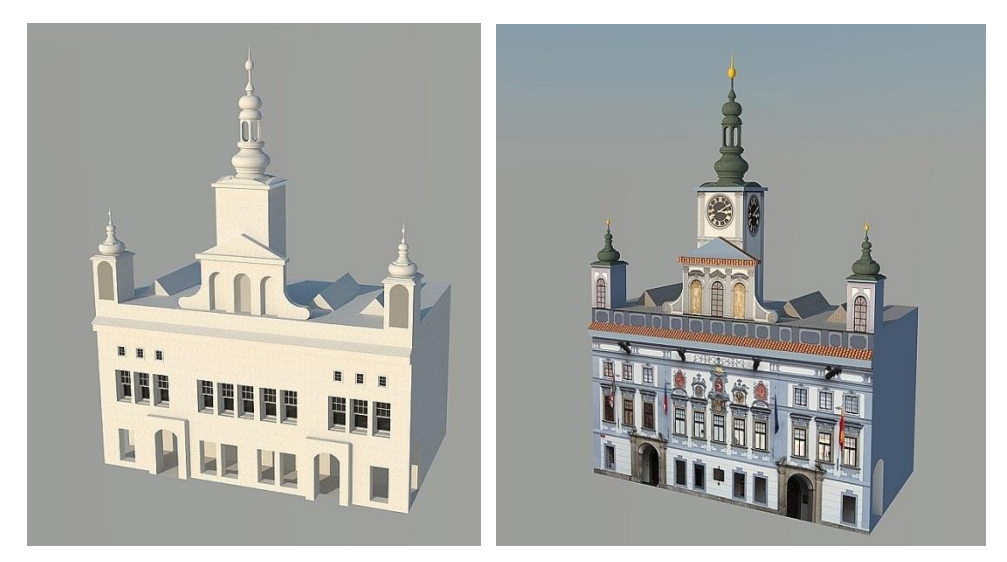

*Obr. 3: (vlevo) Vyrenderovaný model v programu Google SketchUp 8.0 bez textur*

<span id="page-21-2"></span><span id="page-21-1"></span>*Obr. 4: (vpravo) Vyrenderovaný model v programu Google SketchUp 8.0 s texturami*

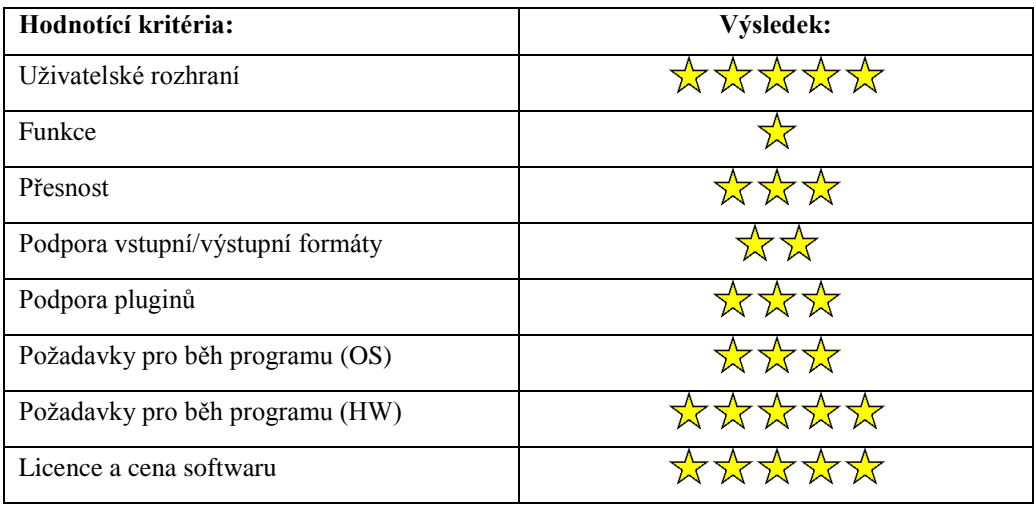

<span id="page-22-0"></span>*Tabulka 12: Výsledky hodnocení programu SketchUp 8.0*

Program Google SketchUp podporuje velké množství pluginů, což je jeho velkou výhodou. Uživatelské prostředí je navrženo celkem vhodně a uživatel má možnost si ho upravit podle svých představ. S funkčností je na tom hůře. V programu můžeme nalézt jen malé množství funkcí. Na druhou stranu jsou funkce navrženy dobře a vhodným použitím lze docílit dobrých výsledků. V programu je možno zadávat rozměry objektu, dále je k dispozici přichytávání objektů, takže objekt je možno umístit přesně. Bohužel podpora souřadnicového systému chybí. Ve zkušební verzi SketchUp neumožňuje export do žádných formátů. Pro využití této funkce je nutno program koupit a upgradovat na verzi Pro. Pro import můžeme využít dvanáct různých formátů (skp, 3ds, dem, ddf, kmz, dae, jpg, png, psd, tif, tga). SketchUp není výrazně náročný na hardware a pro jeho používání je možno využít platformu Windows nebo Mac OS X. Při tvorbě modelu jsem se nesetkal s většími problémy ohledně stability, tudíž v tomto ohledu jej hodnotím velmi dobře. Verzi Pro je možno si vyzkoušet po dobu 8 hodin. Po uplynutí této doby lze program dále využívat, ale pouze s omezenými funkcemi. Cena Pro verze je 15 500 Kč bez DPH. V aplikaci SketchUp se mi pracovalo dobře, i když jsem postrádal nějaké pokročilejší funkce. Na druhou stranu byla práce s programem svižná a s dostupnými nástroji jsem model dokázal vytvořit bez větších problémů.

#### <span id="page-23-0"></span>4.2 Autodesk AutoCAD 2011

V listopadu 1982 byl na veletrhu COMDEX v Las Vegas představen AutoCAD 1.0. CAD aplikace provozovaná na IBM PC v té době představovala revoluční krok, který na tváři CAD pracovníků vyvolával shovívavé úsměvy. AutoCAD vznikl v nově založené společnosti Autodesk, pod vedením Johna Walkera, původně jako portace programu MicroCAD - v první fázi nad operačním systém CP/M (AutoCAD-80) a později nad platformou IBM PC DOS (AutoCAD-86). Jedním z hlavních úkolů programátorů bylo vejít se do 52kB(!) volné paměti počítače. Současně Autodesk definoval výkresový formát DWG a jeho textovou podobu – DXF. AutoCAD se v této době prodával za 1 000 USD.<sup>2</sup>

V současné době je poslední verzí AutoCAD 2012 a od doby jeho vzniku došlo k obrovským změnám. AutoCAD 2011 (aktuální verze během testování) jsem si vybral jako druhý program pro testování software. Podle informací obsažených na stránkách společnosti Autodesk jsem zjistil, že program by mohl být vhodný pro modelování 3D budov. Samozřejmě jeho hlavní specializací jsou 2D výkresy, ale v posledních dvou verzích (2010 a 2011) se vývojáři začali věnovat i podpoře 3D modelování, ovšem hlavním softwarem pro 3D modelování stále zůstává 3Ds Max a Maya. Modelování v programu opět probíhá metodou Drag and Drop. Pro umístění objektu v prostoru jsem často využíval souřadnicový systém a přichytávání objektu. Dále jsem využíval základní tvary (kvádr, válec, jehlan atd.), které jsem dále upravoval pomocí panelu modifikace (příkazy pro posun, kopírování, otáčení, protažení atd.) Program podporuje funkce boolean [\(Obr. 5\)](#page-24-0), což je velkým plusem. Funkce boolean jsem použil pro tvorbu oken a portálů. Další vlastností, kterou jsem v AutoCADu uvítal, je revolve (obkroužení kolem os X, Y, Z), bez které by bylo velmi těžké vytvořit věžičky

l

<sup>2</sup> MICHL, Vladimír. Historie AutoCADu. *Historie AutoCADu* [online]. Neznámý, neznámé, [cit. 2011-04-18]. Dostupný z WWW: [<http://www.cadstudio.cz/dl/Historie-AutoCADu.pdf>](http://www.cadstudio.cz/dl/Historie-AutoCADu.pdf).

na modelu radnice. Render jsem využil přímo z AutoCADu [\(Obr. 6](#page-24-1) a [Obr. 7\)](#page-24-2). V programu této kategorie jsou samozřejmostí textury a materiály, jenž jsem opět využil pro přiblížení modelu realitě. AutoCAD samozřejmě obsahuje nespočet dalších nástrojů a funkcí pro modelování. Zde uvádím pouze výčet funkcí použitých pro tvorbu modelu.

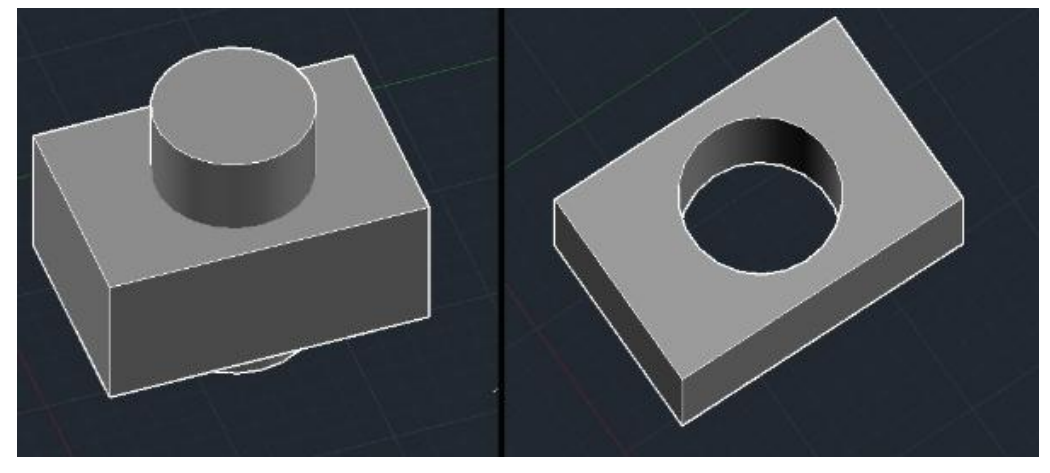

*Obr. 5: Ukázka funkce boolean - odečtení dvou objektů v programu AutoCAD*

<span id="page-24-2"></span><span id="page-24-1"></span><span id="page-24-0"></span>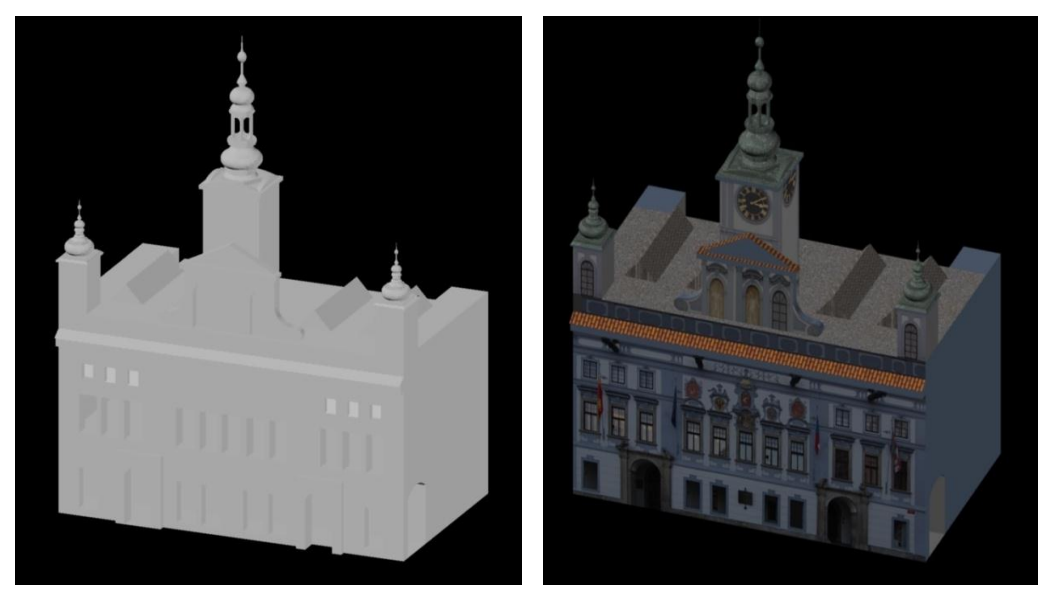

*Obr. 6: (vlevo) Vyrenderovaný model v programu AutoCAD 2011 bez textur Obr. 7: (vpravo) Vyrenderovaný model v programu AutoCAD 2011 s texturami*

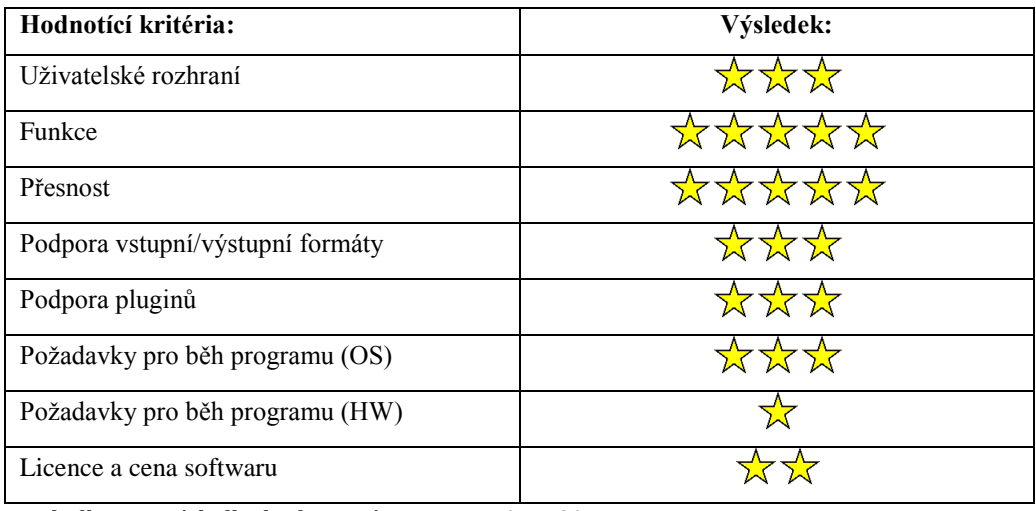

<span id="page-25-0"></span>*Tabulka 13: Výsledky hodnocení programu AutoCAD 2011*

AutoCAD 2011 podporuje pluginy, i když oproti aplikaci SketchUp jich nemá mnoho. Uživatelské rozhraní je možno upravovat dle libosti. Pro některé uživatele včetně mě se uživatelské rozhraní může zdát matoucí a mírně neohrabané. Trvalo mi dlouhou dobu, než jsem si na něj zvyknul. Ohledně funkcí mě AutoCAD překvapil. Poskytuje opravdu velkou škálu nejrůznějších nástrojů, takže modelování nebyl větší problém. Dále podporuje jak souřadnicový systém, tak přesné zadávání rozměrů a přichytávání, což jsem velmi ocenil. Program podporuje pouze export souborů, a to do vcelku malého mnoţství formátů. Pro zpřístupnění importu je nutno nainstalovat plugin. AutoCAD 2011 byl nejnáročnějším programem na hardware, který jsem testoval. Renderování je hotovo celkem rychle, bohužel čas se podepisuje na kvalitě, jak je vidět na obrázcích [Obr. 6](#page-24-1) a [Obr. 7\)](#page-24-2). Dále jsem se často setkával s nepříjemným zamrzáním, sekáním, popřípadě pádem celého programu. Tudíž práce v tomto ohledu byla dost náročná a program zde hodnotím záporně. Vývojáři se zřejmě dostatečně nezajímali o optimalizaci programu. AutoCAD je možno stáhnout na stránkách firmy Autodesk, a to ve zkušební verzi na 30 dnů. Pokud bychom chtěli software zakoupit, tak cena se pohybuje okolo 150 000 Kč za licenci.

S programem AutoCAD 2011 se mi pracovalo nejhůře, hlavně kvůli náročnosti na hardware a nepřívětivému uživatelskému prostředí. V ostatních ohledech je skvělým nástrojem, ale v mém případě hraje uživatelské prostředí velkou roli.

#### <span id="page-26-0"></span>4.3 Autodesk 3Ds Max 2011

Historie 3Ds Maxu začíná v roce 1988, kdy společnost Yost Group navázala spolupráci s firmou Autodesk. Tým začal nový projekt pod názvem THUD. Výsledkem měla být aplikace schopná modelovat a renderovat. Pojmenována byla po jediném programátorovi pracujícím na tomto projektu, Tomu Hudsonovi. Aplikace měla kvůli omezení DOSu na 640k paměti pouze 4 moduly (Shaper, Lofter, Editor a Material Editor). Po příchodu Dana Silva do projektu byl představen pátý a poslední modul, umožňující snímkování. Tímto se THUD stal plnohodnotným 3D animačním programem. 3

V současné době je poslední verzí 3Ds Max 2012. S tímto programem jsem před začátkem testování neměl žádnou zkušenost, ovšem internetové reference hovořily celkem jasně. Jedná se o špičkový CAD software určený hlavně pro tvorbu animací, filmů, ale i kvalitních 3D modelů. 3Ds Max dostal řadu ocenění, například za film Avatar, který v něm byl zčásti vytvořen.

Zorientování v 3Ds Maxu mi trvalo poměrně dlouhou dobu. Po nastudování video tutoriálů jsem pochopil funkce a umístění ovládacích prvků a rázem se modelování stalo o dost jednodušším. Modelování opět probíhá metodou Drag and Drop, jak je u CAD softwarů zvykem. Přítomny jsou samozřejmě i základní tvary (kvádr, koule, jehlan atd.), které je možno dále upravovat a rozvíjet. V 3Ds Maxu je přítomný souřadnicový systém, který funguje velmi dobře. Přichytávání objektu je ovšem slabší a umístění objektu pomocí tohoto nástroje je obtížné. Naštěstí přesnost a funkčnost souřadnicového systému tuto slabinu plně nahrazuje. Funkce pro odečítání, sčítání a slučování objektů (boolean) jsou zde přítomny také. Fungují mírně

l

<sup>&</sup>lt;sup>3</sup> *Autor neznámý* [online]. neznámý datum [cit. 2011-04-18]. History of Autodesk 3ds Max. Dostupné z WWW: [<http://www.the-area.com/maxturns20/history>](http://www.the-area.com/maxturns20/history).

odlišně než v ostatních softwarech a na jejich ovládání si uživatel musí zvyknout. Ve verzi 3Ds Max 2011 způsobovaly tyto funkce nepříjemné artefakty a vytvářely přebytečnou geometrii. V nové verzi 2012 by tato vada měla být odstraněna. Funkce Loft (obkroužení kolem os X, Y, Z) funguje skvěle, tudíž vytvoření věžiček radnice nebylo problémem [\(Obr. 8.](#page-27-0)). Poslední funkcí, kterou jsem využil, jsou textury a materiály. Ty jsou v 3Ds Maxu specialitou a pro jejich nastavení existuje mnoho možností. Přítomný je i UVW mapping, jenž umožnuje přesné nastavení textury na objekt. Renderování výsledného modelu poskytuje další škálu možností nastavení, která se značně projeví na kvalitě výsledného obrázku [\(Obr. 9](#page-28-0) a [Obr. 10\)](#page-28-1).

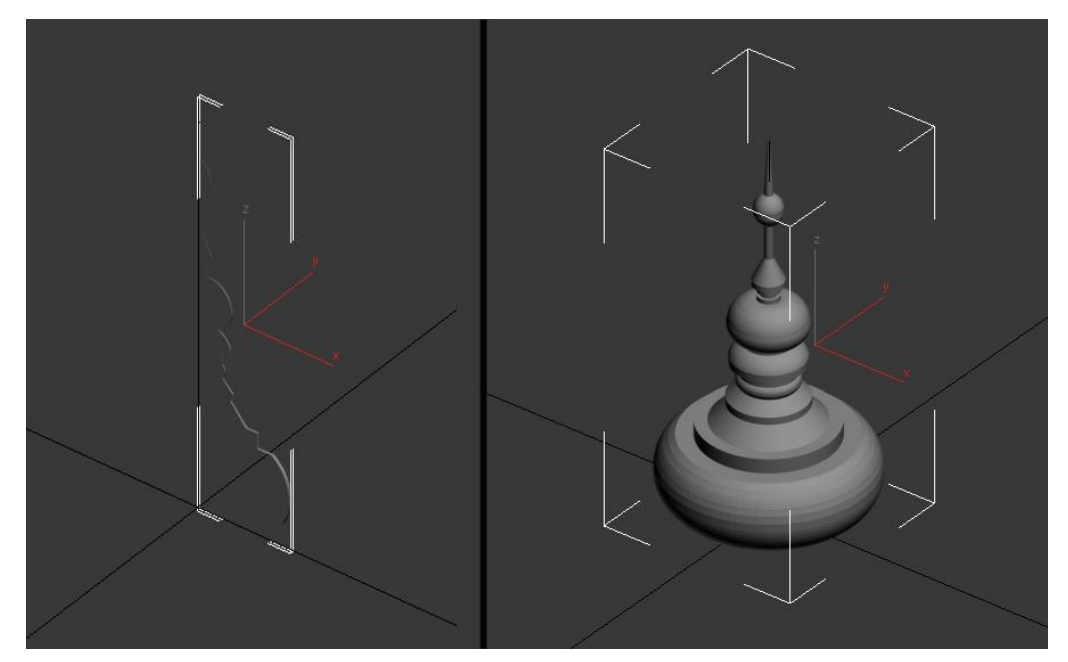

<span id="page-27-0"></span>*Obr. 8: Ukázka funkce Loft pro obkroužení os X, Y, Z*

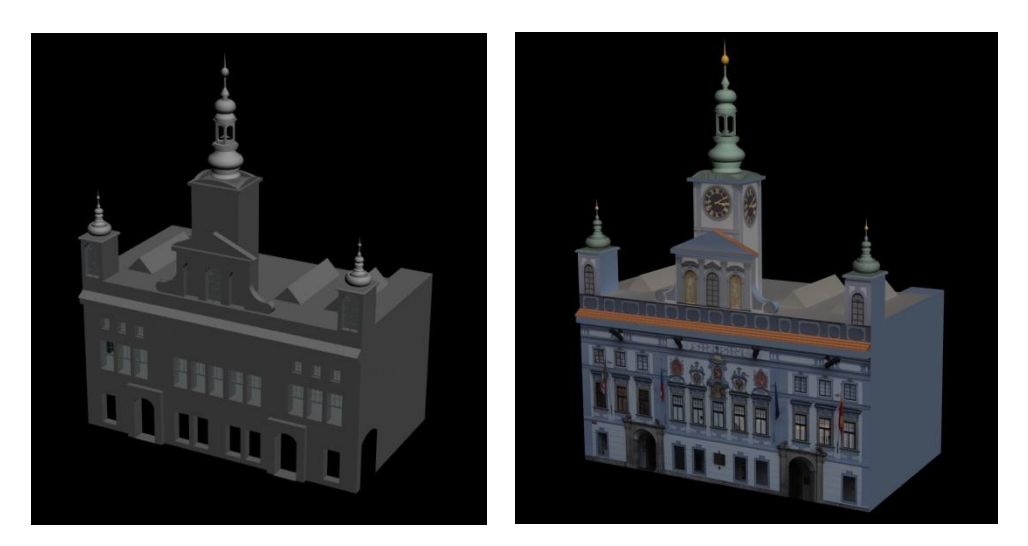

*Obr. 9: (vlevo) Vyrenderovaný model v programu 3Ds Max 2011 bez textur Obr. 10: (vpravo) Vyrenderovaný model v programu 3Ds Max 2011 s texturami*

<span id="page-28-1"></span><span id="page-28-0"></span>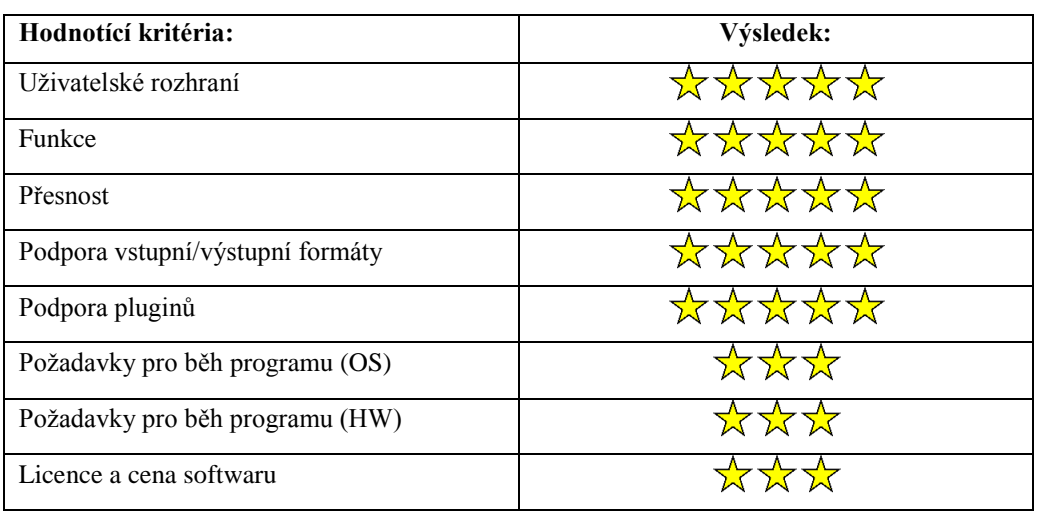

<span id="page-28-2"></span>*Tabulka 14: Výsledky hodnocení programu 3Ds Max 2011*

3Ds Max 2011 podporuje velké množství pluginů. Jejich vývojem se zabývá celá řada externích vývojářů, ale existují i pluginy přímo od firmy Autodesk. Pro vytváření animací existuje mnoho pluginů zaměřujících se na fyziku objektů, tudíž je možno docílit reálných animací. Uživatelské rozhraní je navrženo vhodně, bohužel se značně liší od ostatních softwarů a uživatel si na něj musí zvyknout. Po pochopení systému umístění jednotlivých funkcí je práce značně snažší. Ohledně funkcí je 3Ds Max vybaven opravdu výborně. Funkcí poskytuje velmi mnoho a v programu je

možno vytvořit téměř cokoliv. Jediným problémem je orientace v těchto funkcích, a proto je nezbytností sáhnout po manuálu, popřípadě po video tutoriálech pro nalezení požadované funkce. Přesnost je v programu výborná, bohužel nutí uživatele používat souřadnicový systém pro přesné umístění objektu. Přichytávání je nepřesné a nevhodně zpracované. Naštěstí souřadnicový systém tuto vadu plně nahrazuje. Pro import/export souborů můžeme využít všechny běžné formáty, a to i ve zkušební verzi programu. Požadavky pro běh programu nejsou nízké, především v oblasti renderování. Ve verzi 2011 jsem se občas potýkal s mírným zamrzáním a trhaným přechodem v náhledu modelu. Ve verzi 2012 je tento problém opraven a program je lépe optimalizován, tudíž je možno software používat i na slabších počítačích. 3Ds Max 2011 je možno stáhnout na stránkách firmy Autodesk opět ve zkušební verzi, která je omezena na 30 dnů používání a umožňuje plné využití programu se všemi funkcemi. Pokud bychom chtěli program zakoupit, tak cena se pohybuje okolo 100 000 Kč za licenci.

V 3Ds Maxu se mi pracovalo dobře, tudíž ho hodnotím velmi kladně. Jediným problémem bylo odlišné umístění menu a dalších funkcí, což se u programu odlišného typu dalo předpokládat. Za celou dobu práce v programu jsem zaznamenal jediný pád, a to při renderování finálních snímků z důvodu nedostatečné paměti počítače.

#### <span id="page-29-0"></span>4.4 Autodesk Maya 2011

Maya vznikla spojením tří 3D softwarových linií. Wavefront's The Advanced Visualizer (v Kalifornii), Thomson Digital Image (TDI) Explore (ve Francii) a Alias' Power Animator (v Kanadě). V roce 1995 se tyto tři společnosti spojily do jedné. Společnost byla přejmenována na Alias|Wavefront a trvalo ještě dva roky, než byla očekávaná Maya vydána v první verzi.

První scéna, která byla v Maya vytvořena, se nacházela v Aladdinovi od společnosti Disney. Představovala velké ústa ve tvaru jeskyně. Po vydání Mayi v roce 1998 ukončila společnost Alias|Wavefront vývoj všech předchozích softwarů pro tvorbu animací, aby zákazníky pobídla ke koupi Mayi. Později byla Alias|Wavefront přejmenována na Alias. V říjnu 2005 byla Maya prodána společnosti Autodesk.

Maya byla používána pro animaci populárních televizních show. V kombinaci s CorelDraw byla použita například k vytvoření seriálu South Park. Dále byla využita k tvorbě 3D prvků v seriálu Futurama a ve hrách Xenosaga a Resident Evil. Také v ní byly vytvořeny postavy do známé hry  $F.E.A.R.<sup>4</sup>$ 

V současné době je poslední verzí Maya 2012. K mému testu jsem použil verzi 2011, jelikož poslední verze vyšla teprve nedávno. V Maya jsem se zorietoval vcelku bez problémů. Ovládání je intuitivní a podobné ostatním 3D softwarům. Samozřejmě je nutné si zvyknout na odlišné klávesové zkratky, jako v každém jiném programu. Tvorba základních tvarů je samozřejmostí a je zobrazena v přehledném horním menu. Maya podporuje souřadnicový systém, který je na podobné úrovni jako v 3Ds Maxu. Přichytávání zde funguje výborně, proto lze využívat oba systémy pro dosažení přesného výsledku modelování. Další funkcí, kterou jsem využíval, je změna pozice středového bodu, čímž jsem docílil přesného umístění objektu v prostoru. Pro umístění materiálů jde zde přítomen UV mapping. Pro vytváření materiálů lze využít Hypershade editor. Pro obkroužení prvku kolem os X, Y, Z je zde funkce revolve, která funguje stejně dobře jako v 3Ds Maxu a poskytuje dostatek nastavení. Pro rendování jsem využil Mental Ray ve verzi 3.8.1.26, který je implementován přímo v Maye [\(Obr. 11](#page-31-0) a [Obr. 12\)](#page-31-1). Render poskytuje velkou škálu nastavení.

l

<sup>4</sup> History of Maya. *History of Maya* [online]. 12.3.2007, [cit. 2011-04-18]. Dostupný z WWW: [<http://www.digitaltutors.com/forum/showthread.php?6346-History-of-Maya>](http://www.digitaltutors.com/forum/showthread.php?6346-History-of-Maya).

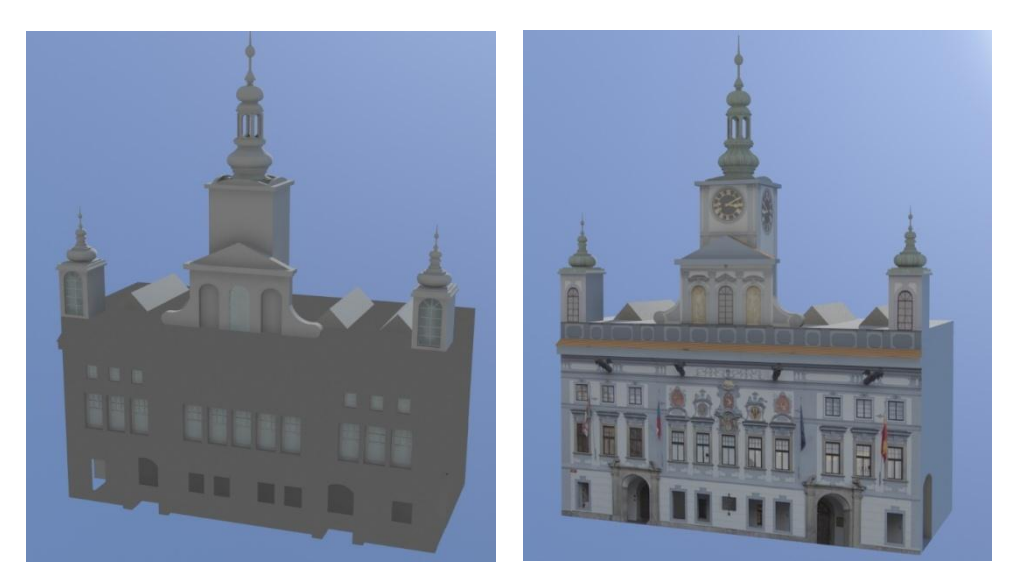

*Obr. 11: (vlevo) Vyrenderovaný model v programu Maya 2011 bez textur Obr. 12: (vpravo) Vyrenderovaný model v programu Maya 2011 s texturami*

<span id="page-31-1"></span><span id="page-31-0"></span>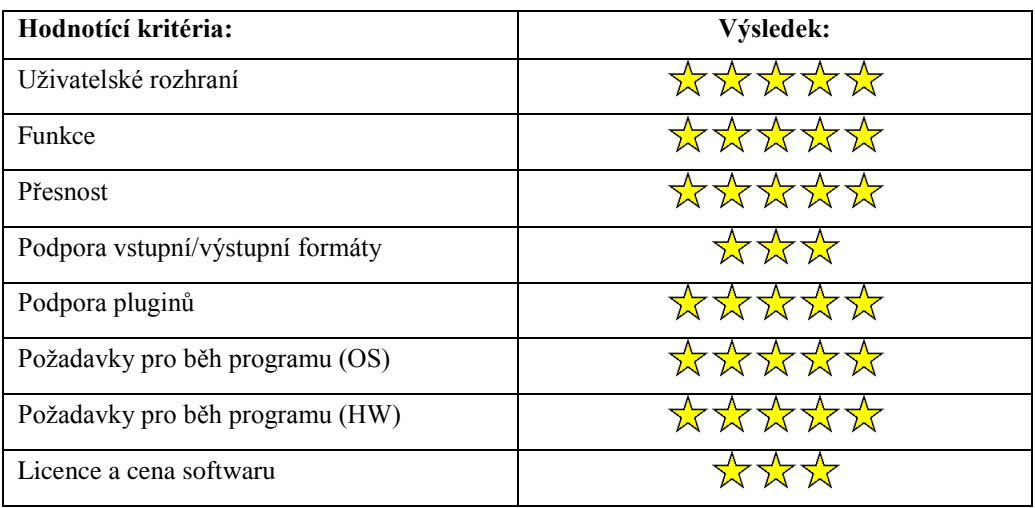

<span id="page-31-2"></span>*Tabulka 15: Výsledky hodnocení programu Maya 2011*

Pro Mayu 2011 existuje spousta dalších rozšíření, ať už pluginů nebo MEL, popřípadě Python skriptů, které Maya přímo podporuje. Uživatelské rozhraní je navrhnuto velmi vhodně a uživatel se velmi rychle zorientuje v poskytnutých nástrojích. Funkcemi je Maya vybavena dobře a nalezneme v ní vše nezbytné k modelování. Jediný problém, na který jsem narazil, jsou boolean funkce. Objekty je nutno nastavit přesně, aby odečtení proběhlo správně. Pokud jsou objekty nastaveny chybně, Maya automaticky smaže oba objekty bez jakéhokoliv chybového hlášení o špatném umístění objektu. Toto může být matoucí, zvláště pro začínající uživatele. V případě správného nastavení obou objektů však tyto funkce fungují dobře. Funkce jsou vhodně

a přehledně umístěny v horním menu. Souřadnicový systém jsem využíval zřídka, uchýlil jsem se spíše k používání přichytávání, které v kombinaci se změnou středu objektu funguje výborně. Co se týče importu/exportu, tak Maya poskytuje opravdu velmi omezené množství formátů, kterých lze využít. Tento nedostatek se dá vyřešit instalací pluginu. Požadavky pro běh Mayi jsou nízké a po celou dobu modelování program pracoval plynule bez jakýchkoliv problémů. Renderování trvá delší dobu, ale výsledky jsou této době odpovídající a velmi kvalitní. Maya je k dispozici na webových stránkách společnosti Autodesk, a to ve zkušební verzi na 30 dnů. V této verzi jsou

k dispozici všechny funkce, stejně jako ve verzi plné. Pokud bychom chtěli software zakoupit, tak cena se pohybuje okolo 100 000 Kč za licenci.

V Maye 2011 se mi pracovalo dobře. Rychle jsem se zorientoval a tvorba modelu probíhala bez větších problémů. Jedinou nevýhodou jsou boolean funkce, které mě svou nevyspělostí velmi překvapily, zvláště u softwaru této cenové kategorie.

#### <span id="page-32-0"></span>4.5 Rhinoceros 4.0

V roce 1980 založil Robert McNeel společnost TLM, Inc. Ta se po intermezzu s vývojem účetnických programů pro strojírenské a architektonické firmy a portací programů pro výpočty metodou konečných prvků do UNIXových systémů vrhla v roce 1985 na prodej a podporu AutoCADu.

V roce 1986 započal vývoj nadstaveb pro AutoCAD, tentokrát již pod svým názvem firmy Robert McNeel & Associates (RMA). Uživatelé stále častěji požadovali podstatně výkonnější nástroje pro 3D modelování (tehdy zejména pro modelování lodí) a tento tlak je také prvním impulsem pro úvahy nad vývojem předchůdce Rhina.

V listopadu 1992 přišel do firmy Michael Gibson a "přinesl" s sebou polygonový modelář Sculptura, který vytvořil jako svůj školní projekt. Na jaře roku 1993 byla Sculptura oficiálně zveřejněna. Mcneel přebírá vývoj do svých rukou a brzy poté byl vytvořen první prototyp Sculptury 2 s podporou NURBS. V listopadu 1993 byla Sculptura přejmenována na Rhinoceros. Byla to spíš přezdívka z recese, ale název se ujal více než dobře.

V lednu 1994 podepsal McNeel smlouvu s AG, podle které licencoval NURBS knihovnu AGLib pro svou firmu.

V červnu 1996 byla poprvé zveřejněna betaverze Rhina na internetu. McNeel očekával 500 testerů během tří měsíců. Místo toho se během několika málo týdnů nahromadilo velice slušných 3.000 beta testerů.

V červenci 1998 dosáhl počet "beta-testerů" neuvěřitelnou hodnotu 100.000 uživatelů, těsně před uvedením první komerční verze se tento počet ještě zvýšil na 110.000.

V prosinci 1998 byla uvedena do prodeje první komerční verze Rhinoceros 1.0 (od stejného data se prodává program i v České republice). Pak následovaly poměrně klidné roky běžného softwarového vývoje, postupně byla představena verze 1.1 a následně byl vydán Rhinoceros 2.0. <sup>5</sup>

V současné době je k dispozici Rhinoceros ve verzi 4.0. S programem Rhinoceros jsem před provedením testu neměl žádné zkušenosti a slyšel jsem o něm poprvé. Po přečtení internetových recenzí a zhlédnutí instruktážních videí bylo jasné, že se jedná o profesionální software pro 3D modelování na vysoké úrovni. Do programu Rhinoceros lze nainstalovat velké množství pluginů, které rozšiřují jeho vyspělé funkce k dokonalosti. Ovládání je navrženo výborně a intuitivně. Program podporuje souřadnicový systém,

l

<sup>5</sup> SLANINA, Jan. Trocha historie nikoho nezabije aneb cesta do pravěku. *Trocha historie nikoho nezabije aneb cesta do pravěku* [online]. 31.1.2007, 2, [cit. 2011-04-18]. Dostupný z WWW: [<http://www.rhino3d.cz/clanky/rhino/trocha-historie-nikoho-nezabije.html>](http://www.rhino3d.cz/clanky/rhino/trocha-historie-nikoho-nezabije.html).

který je velmi přesný. Přichytávání objektů je na vysoké úrovni a v mém testu jsem se nesetkal s lepším systémem. Objekt je možno umístit velmi přesně jen s použitím tohoto systému. Pro kontrolu lze využít souřadnicový systém. Funkce boolean jsou navrhnuty vhodně a plní znamenitě svůj účel [\(Obr. 13\)](#page-34-0). Pro tvorbu vlastních tvarů je k dispozici celá sada nástrojů, která umožňuje vytvoření libovolného tvaru. Obkroužení kolem os X, Y, Z lze rovněž využít a poskytuje i dostatečné nastavení. Pro texturování lze využít více metod včetně umístění obrázku na jakoukoliv plochu. Pro pokročilejší formy texturování je k dispozici sada předem vytvořených materiálů a samozřejmostí je i vytváření vlastních materiálů a jejich další nastavení. Dále je k dispozici příkazová řádka pro urychlení práce v programu. Pro renderování jsem použil plugin Flamingo 2.0, který poskytuje lepší nastavení [\(Obr. 14](#page-35-0) a [Obr.](#page-35-1) 15).

<span id="page-34-0"></span>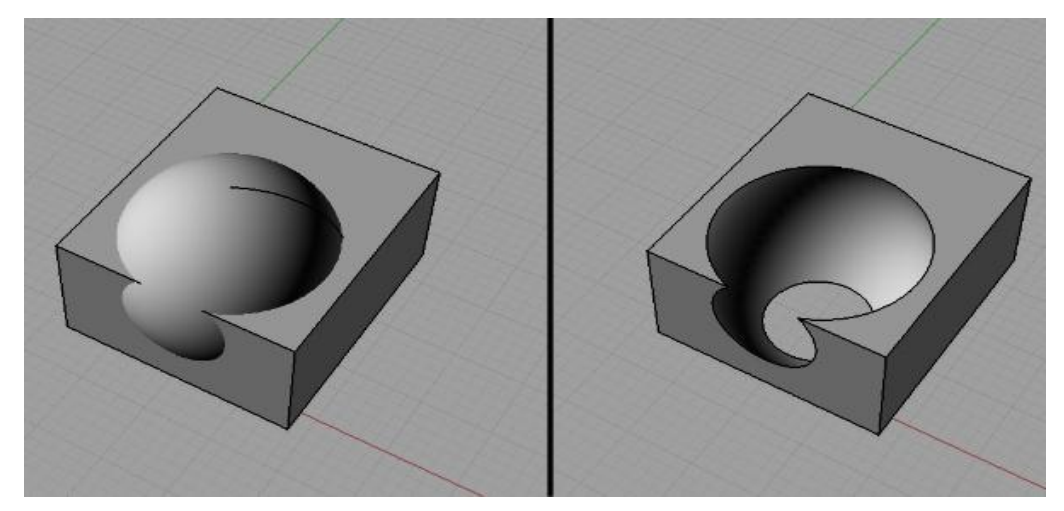

*Obr. 13: Ukázka funkce boolean v programu Rhinoceros 4.0*

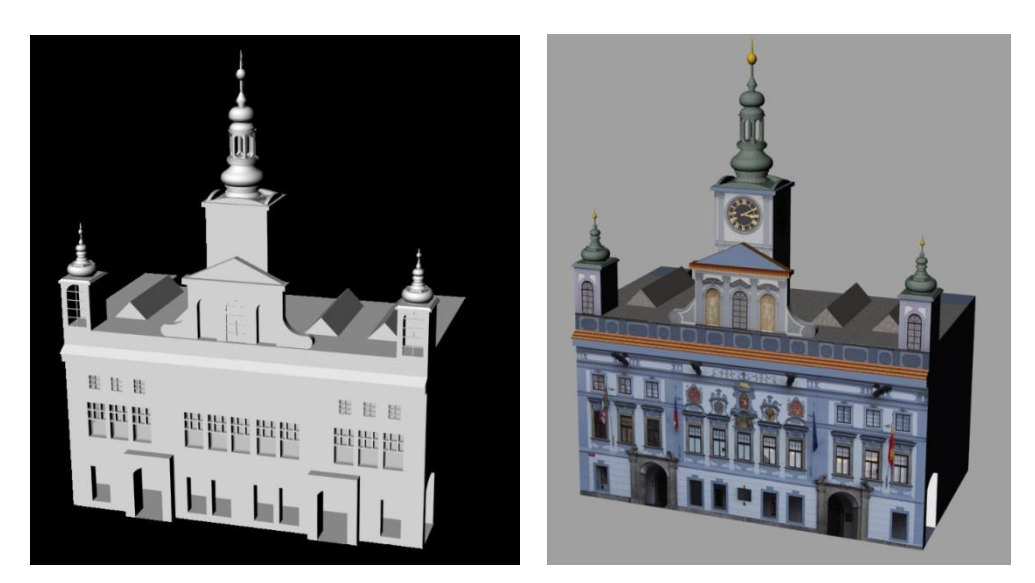

*Obr. 14: (vlevo) Vyrenderovaný model v Rhinoceros 4.0 bez textur Obr. 15: (vpravo) Vyrenderovaný model v Rhinoceros 4.0 s texturami*

<span id="page-35-1"></span><span id="page-35-0"></span>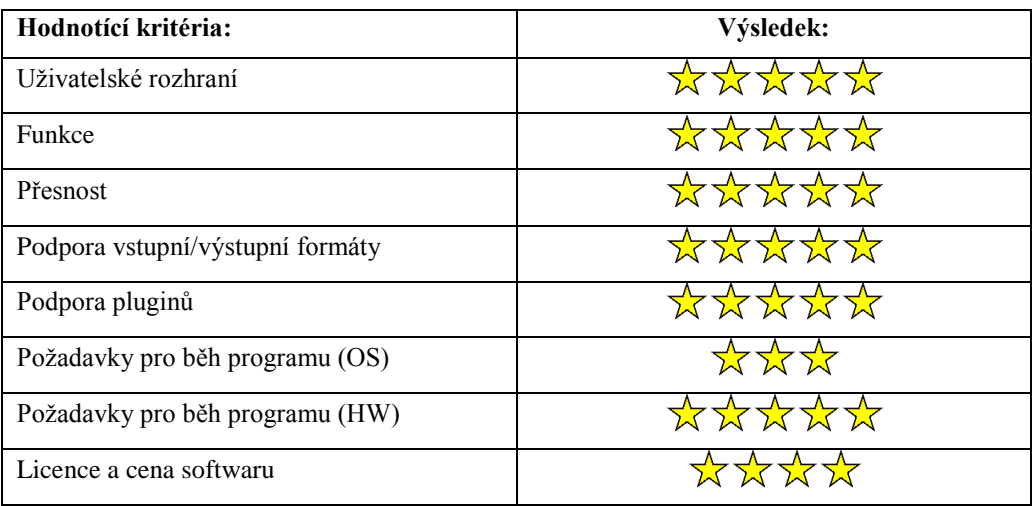

<span id="page-35-2"></span>*Tabulka 16: Výsledky hodnocení programu Rhinoceros 4.0*

Jak již bylo řečeno, Rhinoceros 4.0 podporuje opravdu velké množství pluginů a dalších doplňků v podobě skriptů. Uživatelské rozhraní je navrhnuto výborně a nelze mu nic vytknout. Všechny ovládací prvky jsou umístěné logicky a přehledně. Funkcí má Rhinoceros více než dostatek. V přesnosti je program také výjimečný, především zpracováním funkce přichytávání objektů. Rhinoceros mě příjemně překvapil v oblasti importu a exportu, jelikož podporuje velké množství formátů. Požadavky pro běh programu jsou velmi nízké a za celou dobu práce v programu jsem se nesetkal s jediným pádem, zamrznutím nebo zaseknutím programu. Rhinoceros je k dispozici na webových stránkách výrobce a zkušební verze je omezena počtem 25 spuštění. Pokud bychom si program chtěli zakoupit, tak cena se pohybuje okolo 29 000 Kč.

S programem Rhinoceros 4.0 se mi pracovalo nejlépe. Také proto je nejlépe hodnoceným programem v testu hlavně díky výborně navrženému uživatelskému prostředí a ovládání. Dále jsem ocenil mírné nároky na hardware a funkční vybavení programu.

#### <span id="page-36-0"></span>4.6 Sweet Home 3D

První verze programu Sweet Home 3D vyšla 16. listopadu roku 2006, a to ve verzi 0.10. Postupem času se vyvinula až do současné verze, která nese označení 3.1 a vyšla 13. února 2011.

Sweet Home 3D je program umožňující vytváření návrhů 3D interiérů. Je velmi jednoduchým a pohodlným nástrojem. Bohužel v programu není možné vytvářet střechy a horní části budov, a proto nebylo možné tento program otestovat.

#### <span id="page-36-1"></span>4.7 ArchiCAD 14

ArchiCAD je stavitelský BIM CAD software pro MAC OS X a Windows, který byl vyvinut maďarskou firmou Graphisoft. Vývoj ArchiCADu započal v roce 1982 a byl určen pro plaftormu Apple Macintosh, kde se stal velmi populárním. ArchiCAD se v této době stal prvním CAD softwarem, který byl schopen vytvářet 2D a 3D výkresy. Program umožňuje vytvářet virtuální budovy s detailní strukturou jednotlivých prvků. Pod prvky je možno si představit stěny, desky, střechy, dveře, okna a mnoho dalšího. ArchiCAD uživateli dovoluje pracovat jak s 2D, tak s 3D výkresy. Dvourozměrné výkresy mohou být kdykoliv exportovány, avšak program vždy uchovává všechna data o 3D rozměrech ve své databázi. V programu je

implementován systém GDL (Geometric Description Language), který se využívá pro tvorbu vlastních komponent. Do ArchiCADu je možno importovat a exportovat například DWG, DXF, IFC a SketchUp soubory.

V současnosti je k dispozici verze 14, která vyšla v roce 2010. ArchiCAD je robusním nástrojem, jak ve 2D, tak ve 3D oblasti. Bohužel pochopení jeho principů a funkcí vyžaduje dlouhou dobu, a proto nebylo možné tento program otestovat.<sup>6</sup>

#### <span id="page-37-0"></span>4.8 Anim8or

První verze programu Anim8or byla vydána 9. listopadu 2000 programátorem Stevenem Glanvillem a jeho vývoj byl ukončen v roce 2008. Za osm let dospěl v jednoduchý a přehledný software určený především pro 3D animace. Program umožňuje například import 3Ds souborů z programu 3Ds Max.

Model nebyl vytvářen z důvodu přílišné jednoduchosti a nepřesnosti programu, dále z důvodu ukončení vývoje a podpory softwaru a tudíž nejisté budoucnosti tohoto softwaru.

## <span id="page-37-1"></span>5 Vyhodnocení

Vyhodnocení probíhalo následovně. Výsledek každého jednotlivého kritéria byl vynásoben vahou kritéria (přehled je uveden v kapitole [2.1\)](#page-11-1). Dále byl proveden součet všech kritérií. Výsledek je zapsán v této tabulce.

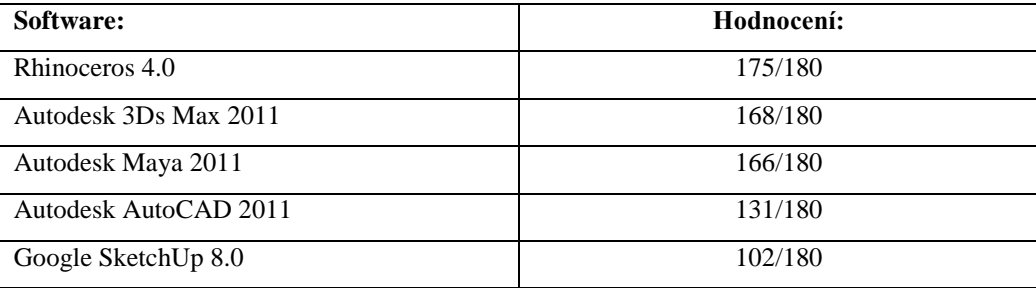

<span id="page-37-2"></span>*Tabulka 17: Výsledné hodnocení jednotlivých programů*

l 6 *Software Informer* [online]. 2008 [cit. 2011-04-23]. ArchiCAD Wiki. Dostupné z WWW: <http://archicad.software.informer.com/wiki/>.

Jak je vidět z tabulky, tak na prvním místě se umístil program Rhinoceros 4.0 s počtem 180 bodů. Druhé místo obsadil 3Ds Max s počtem 168 získaných bodů. Třetí místo patří Maye s počtem 166 bodů. AutoCAD obdržel 131 bodů a skončil na čtvrtém místě. Na posledním místě se umístil Google SketchUp s počtem 102 bodů. V hodnocení je důležitý slovní závěr, který se nachází vždy na konci testu každého programu a obsahuje podrobnější popis výsledku testu.

Rhinoceros se umístil na prvním místě hlavně kvůli jeho funkčnímu vybavení, uživatelsky přívětivému rozhraní a široké škále podporovaných souborů pro import/export. Jak je uvedeno ve slovním hodnocení, tak s tímto programem se mi pracovalo nejlépe hlavně díky jeho přehlednosti a efektivitě funkcí, kterou nabízí. Ovšem i 3Ds Max a Maya jsou vhodnými kandidáty pro modelování 3D budov. Většinu požadavků splnily a jejich vyšší hardwarová náročnost není velkým problémem. Funkčně jsou vybaveny dobře a v případě potřeby je možnost jejich rozšíření pomocí pluginů. Google SketchUp se hodí spíše pro modelování jednoduchých budov a jejich další pouţití v systému Google Earth a také pro tento účel byl vytvořen. AutoCAD je určen hlavně pro 2D výkresy a vyniká především v přesnosti a možnostech 2D modelování, tudíž není vhodným adeptem na 3D modelování budov.

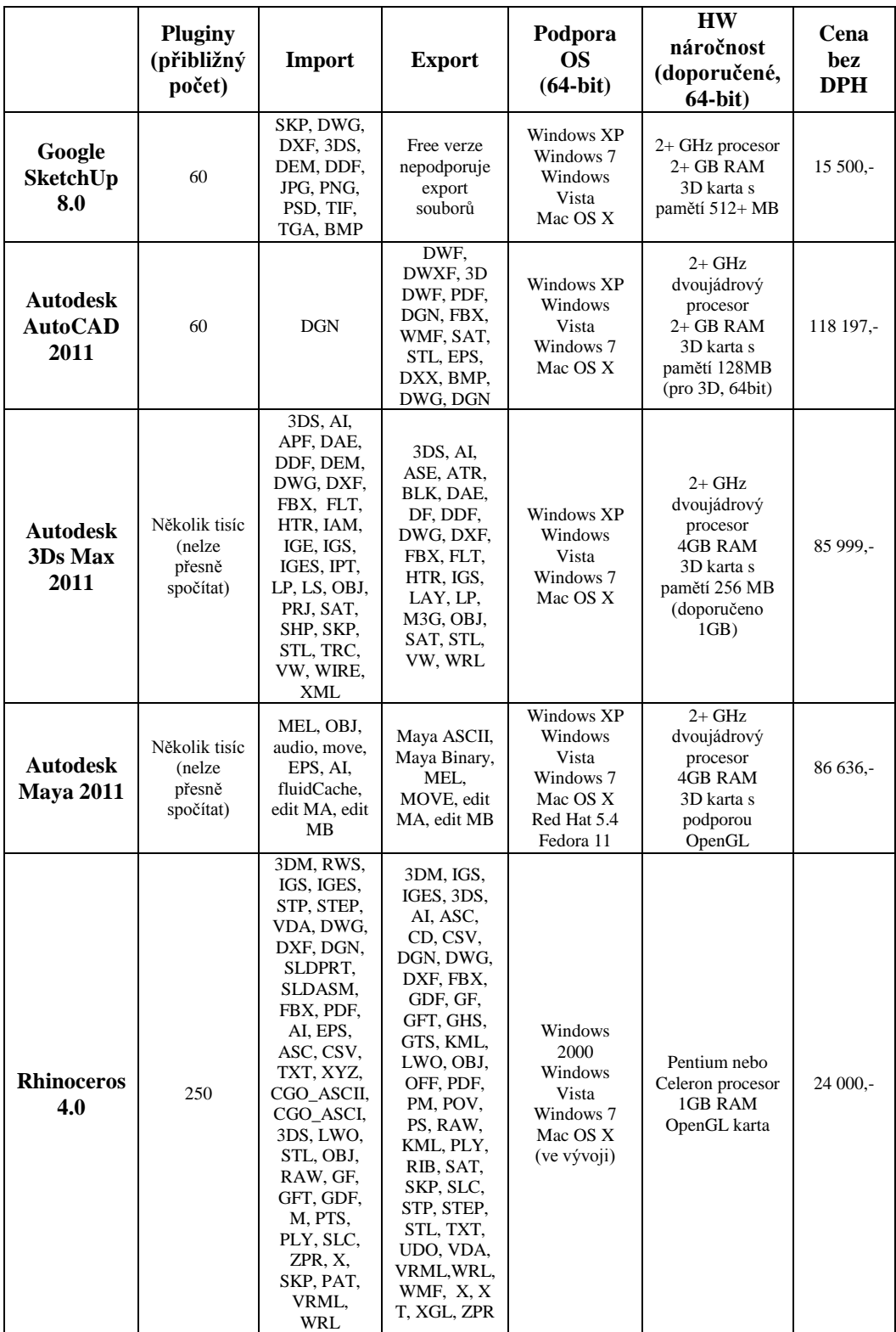

<span id="page-39-0"></span>*Tabulka 18: Přehled parametrů programů*

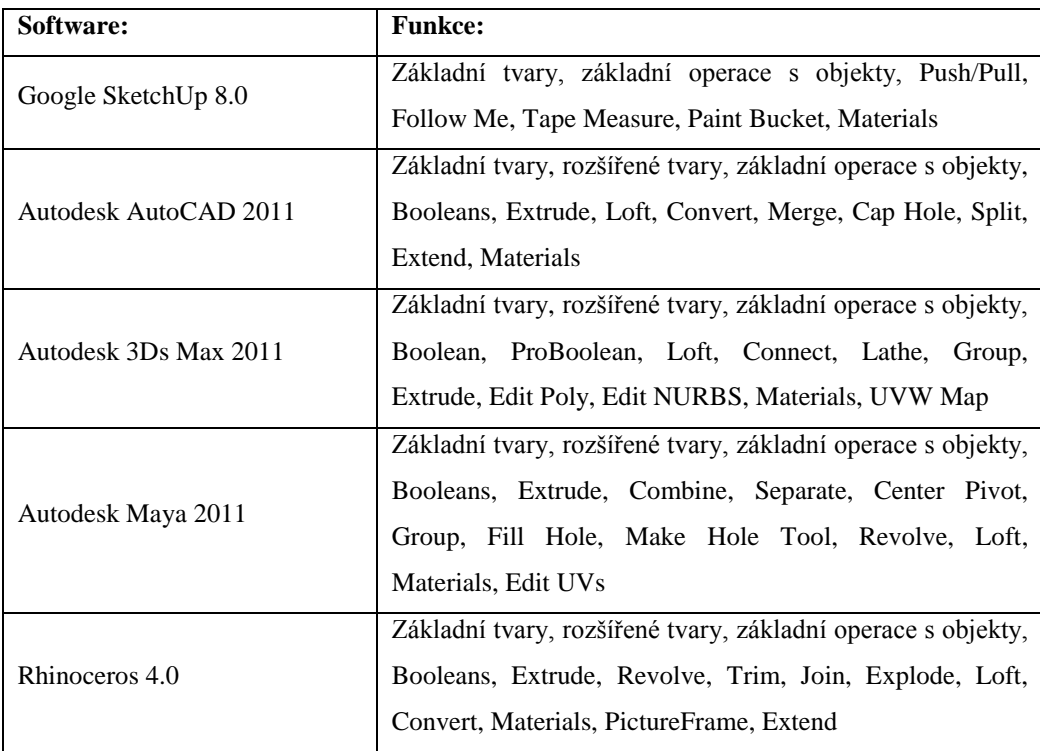

<span id="page-40-0"></span>*Tabulka 19: Přehled použitých funkcí při modelování*

Pod pojmy základní tvary si můžeme představit např. krychli, kouli, hranol, kužel atd. Pod pojmem základní operace s objekty se rozumí posouvání, otáčení a zvětšování objektů. Rozšířené tvary zahrnují například polygon, trojúhelník a další. Přesný popis všech funkcí je možno naleznout v manuálech k programům, které jsou dostupné na webových stránkách výrobce.

## <span id="page-41-0"></span>6 Závěr

Cíle práce byly splněny a vybraný software byl otestován. V testu uspělo 5 softwarů, 3 byly vyhodnoceny jako nevhodné pro 3D modelování budov. Výsledky jsou rozděleny do dvou částí. První část výsledků se nachází vždy na koncích jednotlivých kapitol o programech. Druhá, souhrnná část výsledků, se nachází v kapitole vyhodnocení a je reprezentována výslednou tabulkou.

Zpracování každého programu obnášelo spoustu času. Časově nejnáročnější bylo především seznámení se s programem. Každý program je mírně odlišný a pro získání dostatečných znalostí k vytvoření modelu bylo nutno investovat množství času k jeho zvládnutí. Vytváření jednotlivých modelů bylo nejen časově náročné, ale vyžadovalo i značnou dávku trpělivosti.

Výsledky této bakalářské práce budou dále použity pro o.s. KRAJINAK a využity v některém z jejich současných projektů.

## <span id="page-42-0"></span>7 Reference

- 1) LHOTSKÝ, Josef. Google SketchUp : 3D lehce rychle. *Google SketchUp : 3D lehce rychle* [online]. 02.02.2009, [cit. 2011-04-18]. Dostupný z WWW: [<http://www.grafika.cz/art/3d/googlesketchup7.html>](http://www.grafika.cz/art/3d/googlesketchup7.html).
- 2) MICHL, Vladimír. Historie AutoCADu. *Historie AutoCADu* [online]. Neznámý, neznámé, [cit. 2011-04-18]. Dostupný z WWW: [<http://www.cadstudio.cz/dl/Historie-AutoCADu.pdf>](http://www.cadstudio.cz/dl/Historie-AutoCADu.pdf).
- 3) SLANINA, Jan. Trocha historie nikoho nezabije aneb cesta do pravěku. *Trocha historie nikoho nezabije aneb cesta do pravěku* [online]. 31.1.2007, 2, [cit. 2011-04- 18]. Dostupný z WWW: [<http://www.rhino3d.cz/clanky/rhino/trocha-historie-nikoho](http://www.rhino3d.cz/clanky/rhino/trocha-historie-nikoho-nezabije.html)[nezabije.html>](http://www.rhino3d.cz/clanky/rhino/trocha-historie-nikoho-nezabije.html).
- 4) *Autor neznámý* [online]. neznámý datum [cit. 2011-04-18]. History of Autodesk 3ds Max . Dostupné z WWW: [<http://www.the-area.com/maxturns20/history>](http://www.the-area.com/maxturns20/history).
- 5) History of Maya. *History of Maya* [online]. 12.3.2007, [cit. 2011-04-18]. Dostupný z WWW: [<http://www.digitaltutors.com/forum/showthread.php?6346-History-of-](http://www.digitaltutors.com/forum/showthread.php?6346-History-of-Maya)[Maya>](http://www.digitaltutors.com/forum/showthread.php?6346-History-of-Maya).
- 6) *Software Informer* [online]. 2008 [cit. 2011-04-23]. ArchiCAD Wiki. Dostupné z WWW: [<http://archicad.software.informer.com/wiki/>](http://archicad.software.informer.com/wiki/).
- 7) KŘÍŽ, Jan. *Mistrovství v 3ds Max.* [s.].] : COMPUTER PRESS, 2010. 1152 s. Dostupné z WWW: [<http://knihy.cpress.cz/mistrovstvi-v-3ds-max.html>](http://knihy.cpress.cz/mistrovstvi-v-3ds-max.html). EAN:9788025124642.
- 8) FOŘT, Petr; KLETEČKA, Jaroslav. *AutoCAD 2010*. [s.l.] : COMPUTER PRESS, 2009. 384 s. Dostupné z WWW: [<http://www.knihy.magic-shop.cz/computer-press](http://www.knihy.magic-shop.cz/computer-press-autocad-2010-p-6420.html)[autocad-2010-p-6420.html>](http://www.knihy.magic-shop.cz/computer-press-autocad-2010-p-6420.html). ISBN 978-80-251-2181-8.
- 9) *3Ds Max : 3D Modeling, Animation and Rendering Software* [online]. 2011 [cit. 2011-04-27]. Dostupné z WWW: [<http://usa.autodesk.com/3ds-max/>](http://usa.autodesk.com/3ds-max/).
- 10) GLANVILLE, Steven . *Anim8or : free animation software* [online]. 2008 [cit. 2011- 04-27]. Dostupné z WWW: [<http://www.anim8or.com/main/index.html>](http://www.anim8or.com/main/index.html).
- 11) *ArchiCAD 14* [online]. 2010 [cit. 2011-04-27]. Dostupné z WWW: [<http://www.graphisoft.com/products/archicad/>](http://www.graphisoft.com/products/archicad/).
- 12) *AutoCAD : 2D and 3D CAD Design and Documentation Software* [online]. 2011 [cit. 2011-04-27]. Dostupné z WWW: [<http://usa.autodesk.com/autocad/>](http://usa.autodesk.com/autocad/).
- 13) *Maya : 3D Animation, Visual Effects and Compositing Software* [online]. 2011 [cit. 2011-04-27]. Dostupné z WWW: [<http://usa.autodesk.com/maya/>](http://usa.autodesk.com/maya/).
- 14) *Rhinoceros : Modeling tool for designers* [online]. 2010 [cit. 2011-04-27]. Dostupné z WWW: [<http://www.rhino3d.com/>](http://www.rhino3d.com/).
- 15) *Google SketchUp* [online]. 2011 [cit. 2011-04-27]. Dostupné z WWW: [<http://sketchup.google.com/>](http://sketchup.google.com/).
- 16) *Sweet Home 3D* [online]. 2011 [cit. 2011-04-27]. Dostupné z WWW: [<http://www.sweethome3d.com/index.jsp>](http://www.sweethome3d.com/index.jsp).

# <span id="page-44-0"></span>8 Přílohy

Součástí příloh je CD s výslednými modely ve dvou provedeních. První provedení obsahuje modely bez textur, druhé provedení obsahuje modely s texturami.

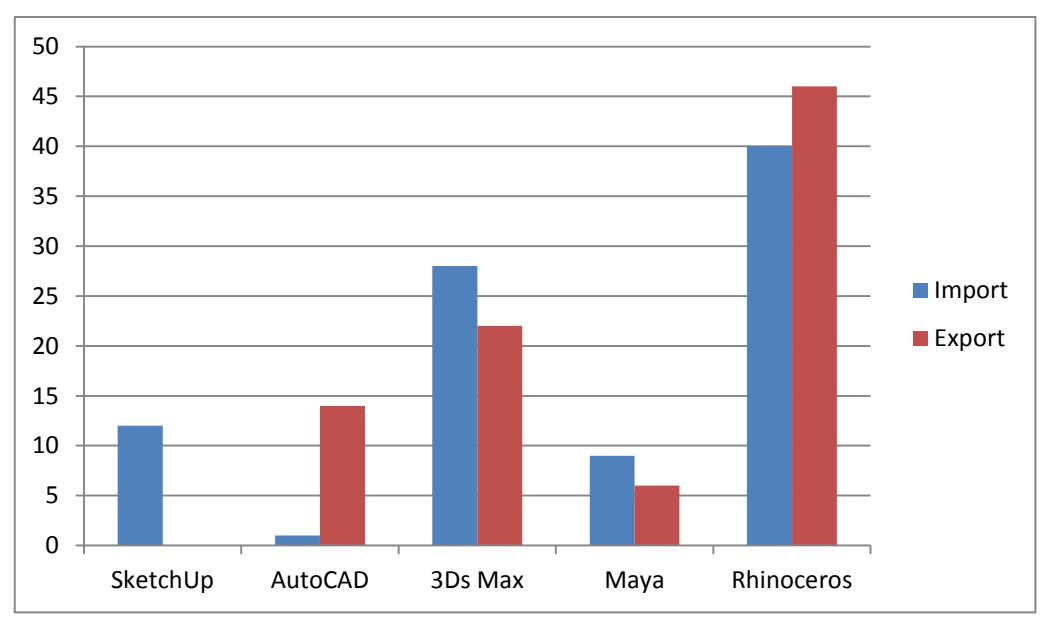

*Graf 1: Porovnání počtu souborů pro import/export*

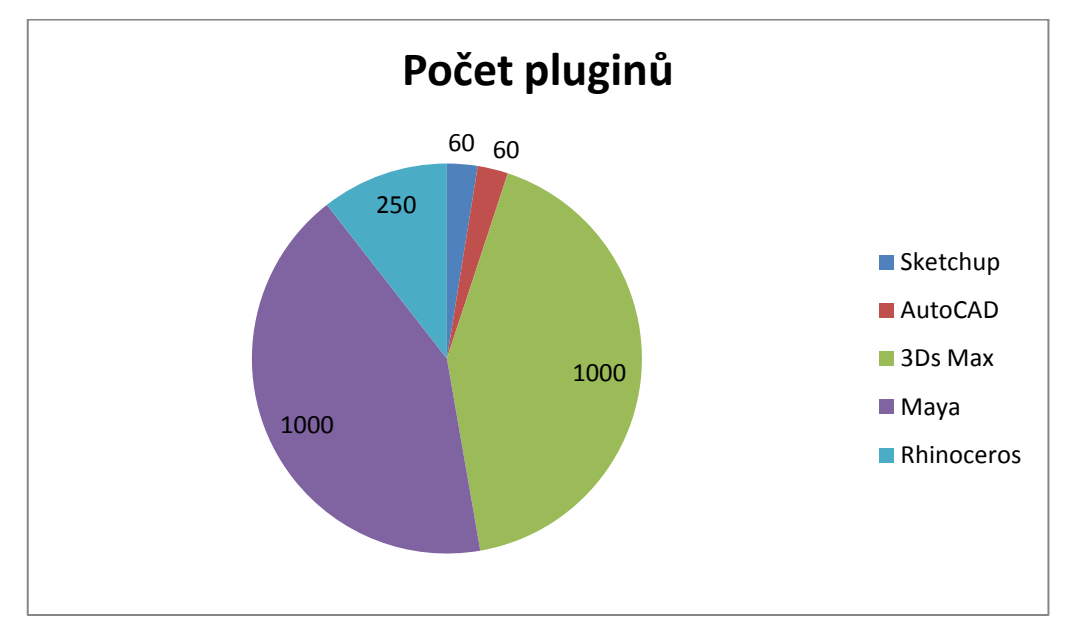

*Graf 2: Porovnání počtu pluginů*

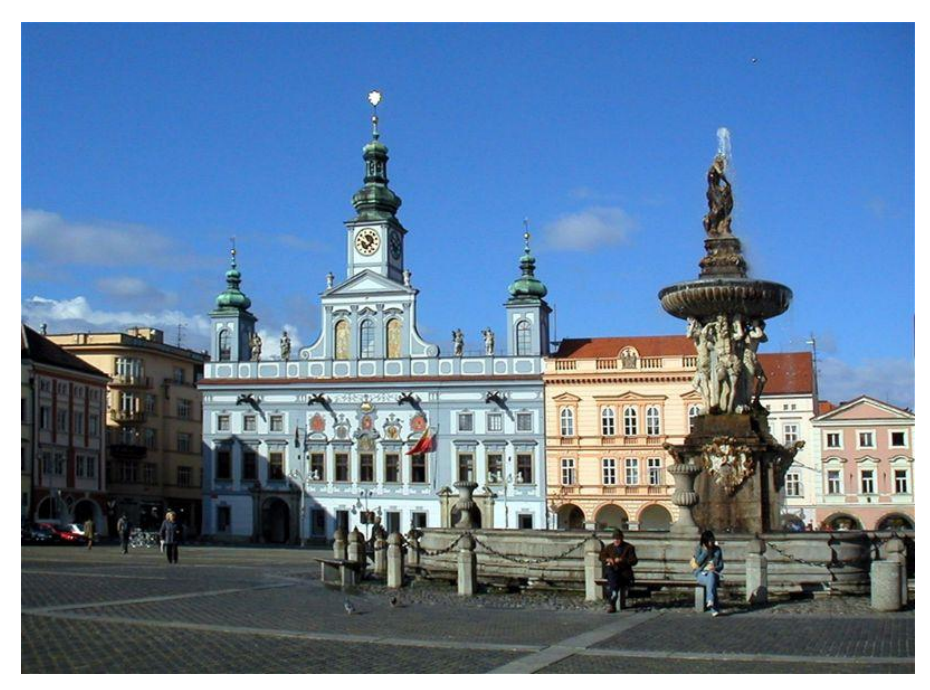

*Obr. 16: Ilustrační obrázek radnice v Českých Budějovicích <sup>7</sup>*

<span id="page-45-0"></span>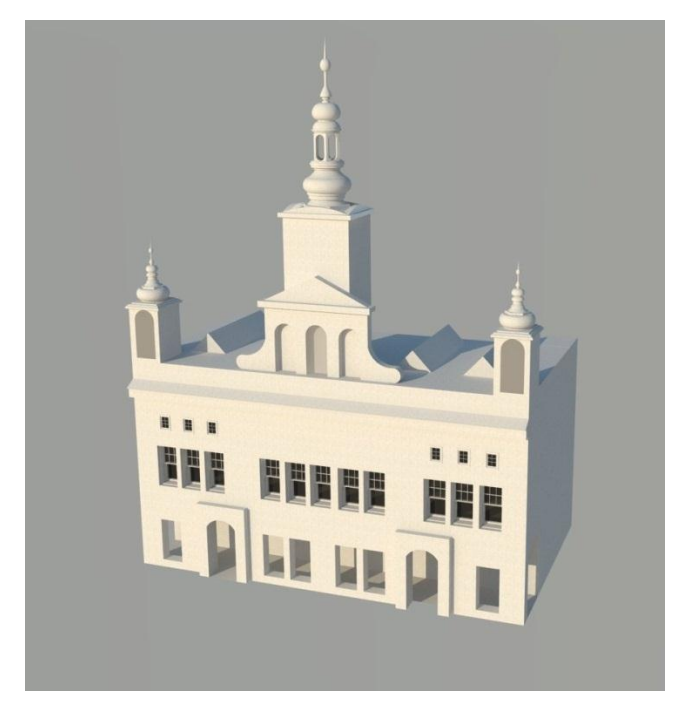

*Obr. 17: Ukázka modelu bez textur v programu SketchUp 8.0*

<span id="page-45-1"></span><sup>&</sup>lt;sup>7</sup> [http://infobohemia.cz/\\_data/files/Image/region/ceske-budejovice.jpg](http://infobohemia.cz/_data/files/Image/region/ceske-budejovice.jpg)

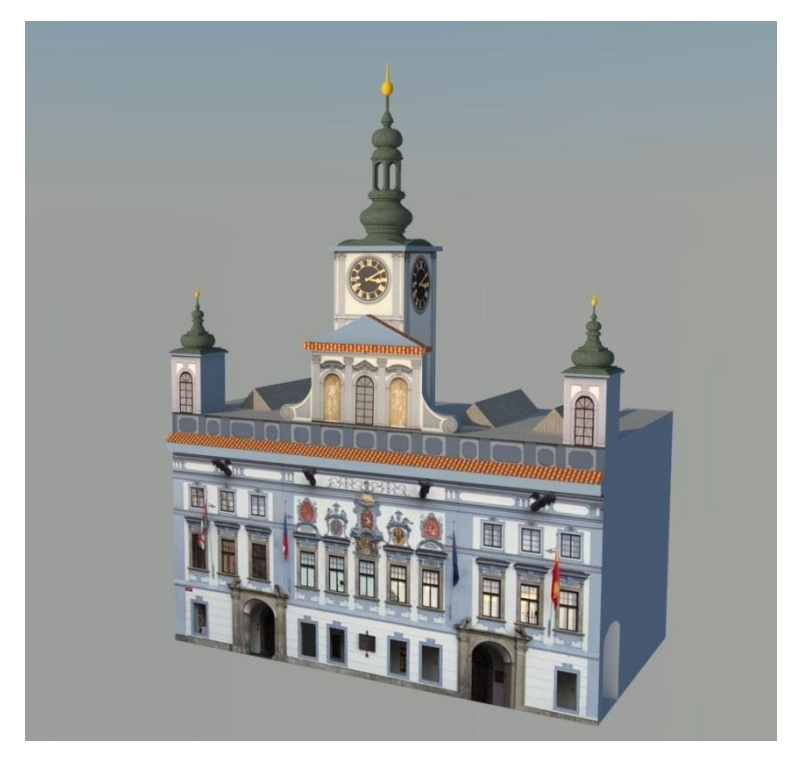

*Obr. 18: Ukázka modelu s texturami v programu SketchUp 8.0*

<span id="page-46-1"></span><span id="page-46-0"></span>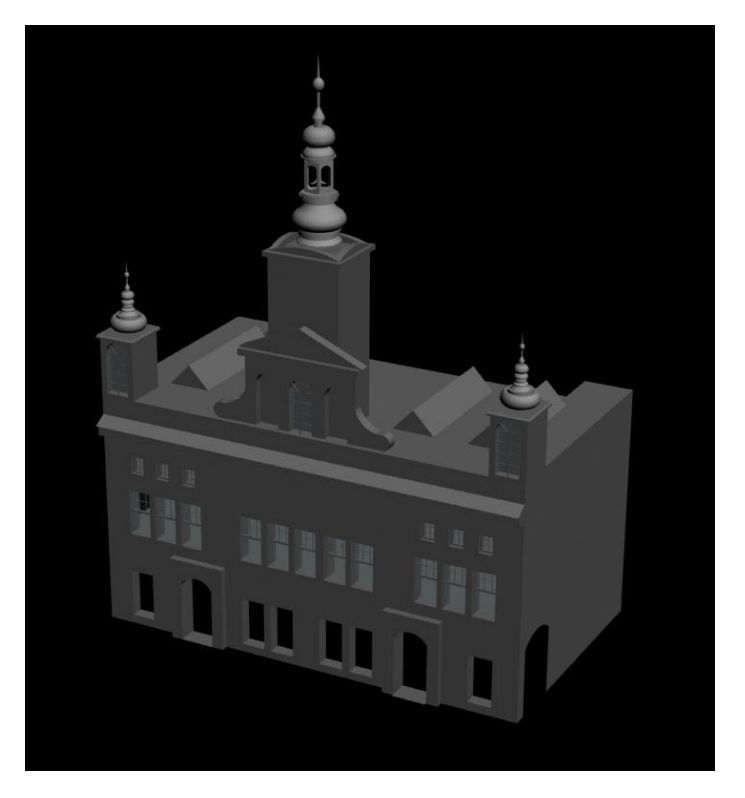

*Obr. 19: Ukázka modelu bez textur v programu 3Ds Max 2011*

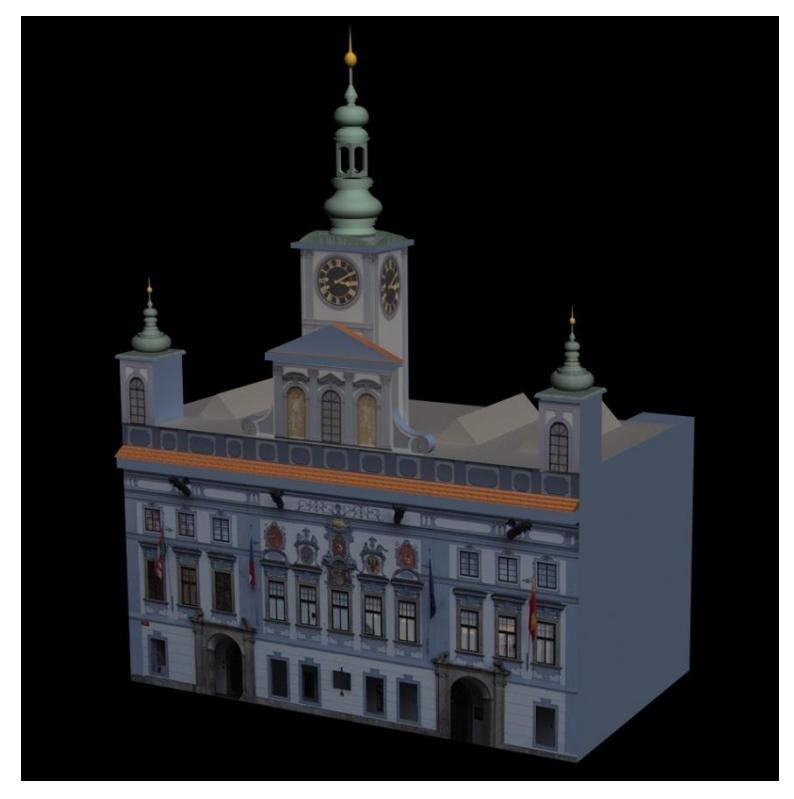

*Obr. 20: Ukázka modelu s texturami v programu 3Ds Max 2011*

<span id="page-47-1"></span><span id="page-47-0"></span>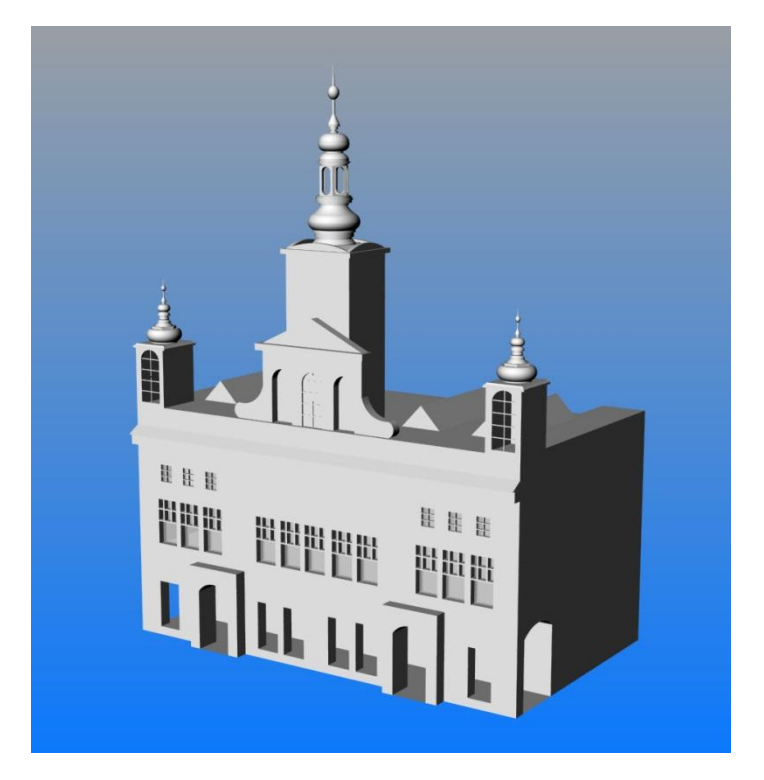

*Obr. 21: Ukázka modelu bez textur v programu Rhinoceros 4.0*

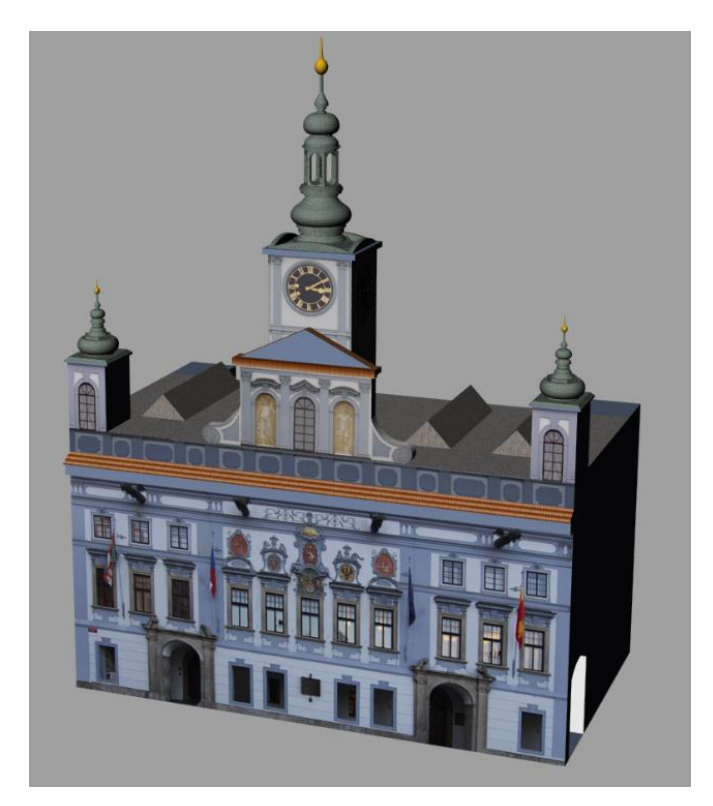

*Obr. 22: Ukázka modelu s texturami v programu Rhinoceros 4.0*

<span id="page-48-1"></span><span id="page-48-0"></span>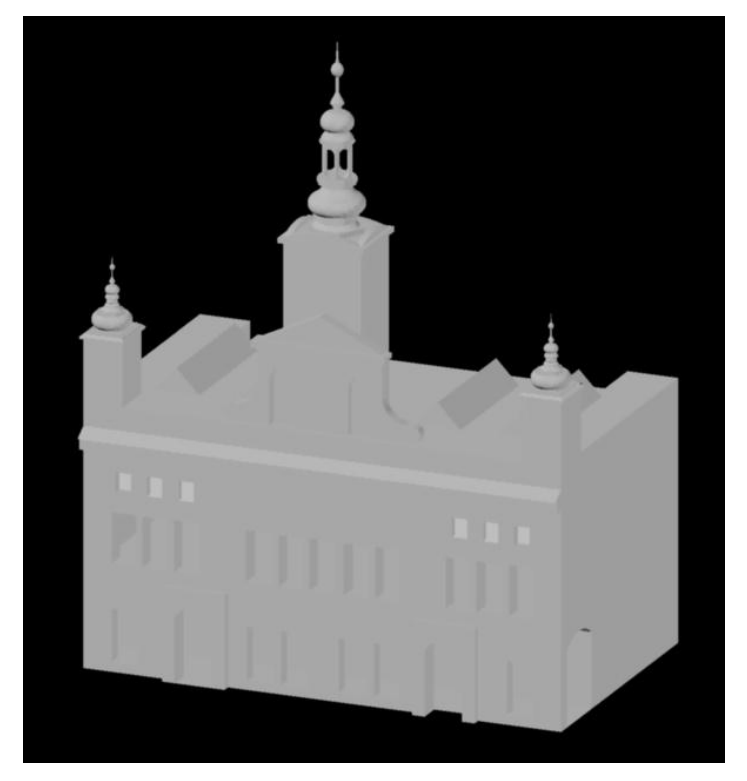

*Obr. 23: Ukázka modelu bez textur v programu AutoCAD 2011*

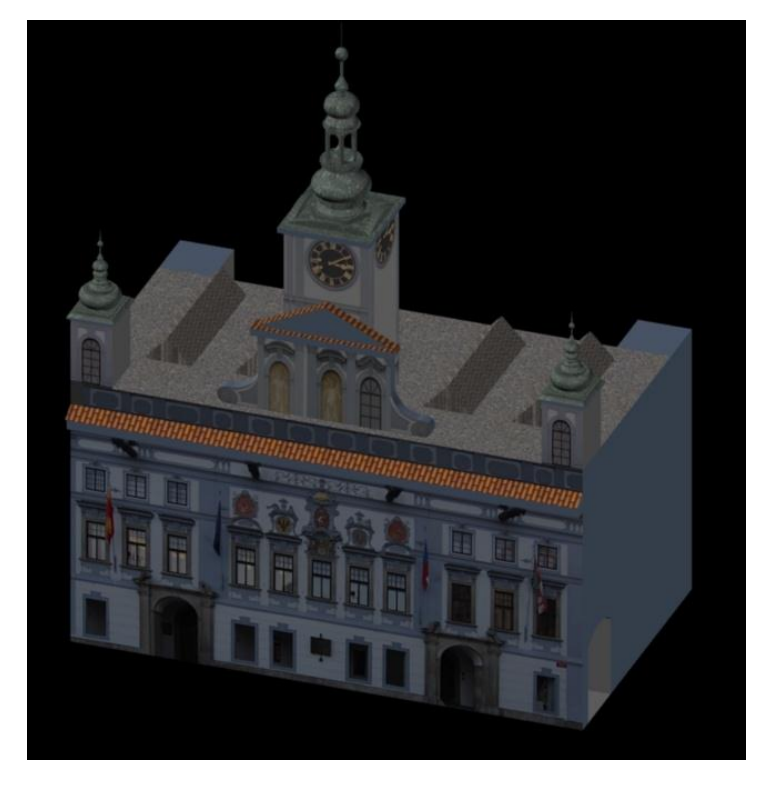

*Obr. 24: Ukázka modelu s texturami v programu AutoCAD 2011*

<span id="page-49-1"></span><span id="page-49-0"></span>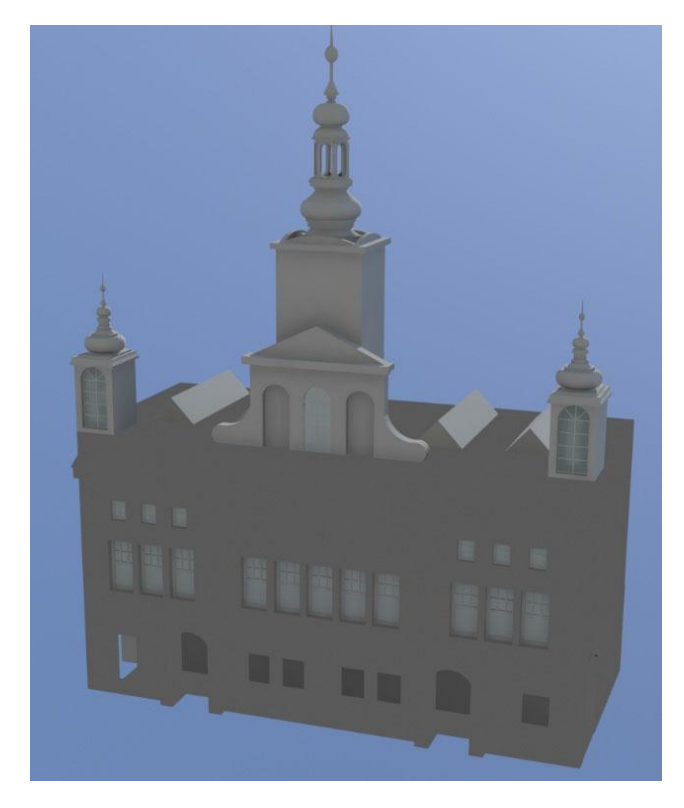

*Obr. 25: Ukázka modelu bez textur v programu Maya 2011*

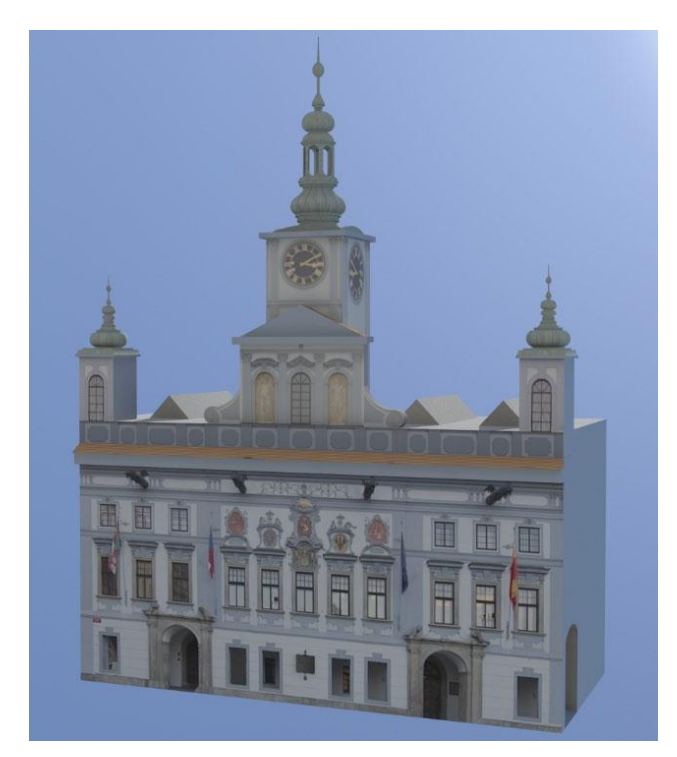

*Obr. 26: Ukázka modelu s texturami v programu Maya 2011*

<span id="page-50-1"></span><span id="page-50-0"></span>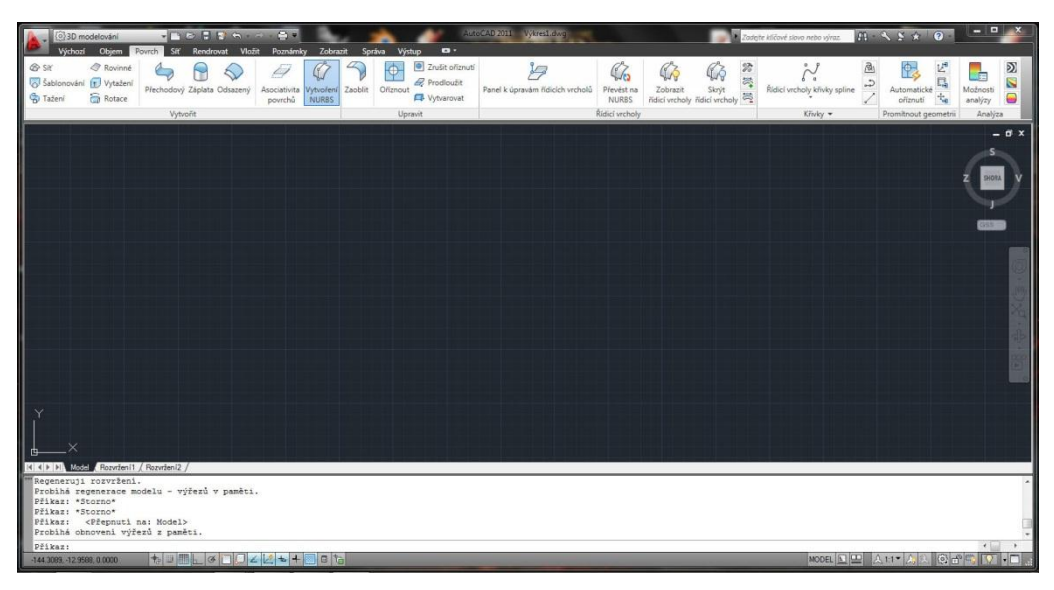

*Obr. 27: Uživatelské rozhraní v programu AutoCAD 2011*

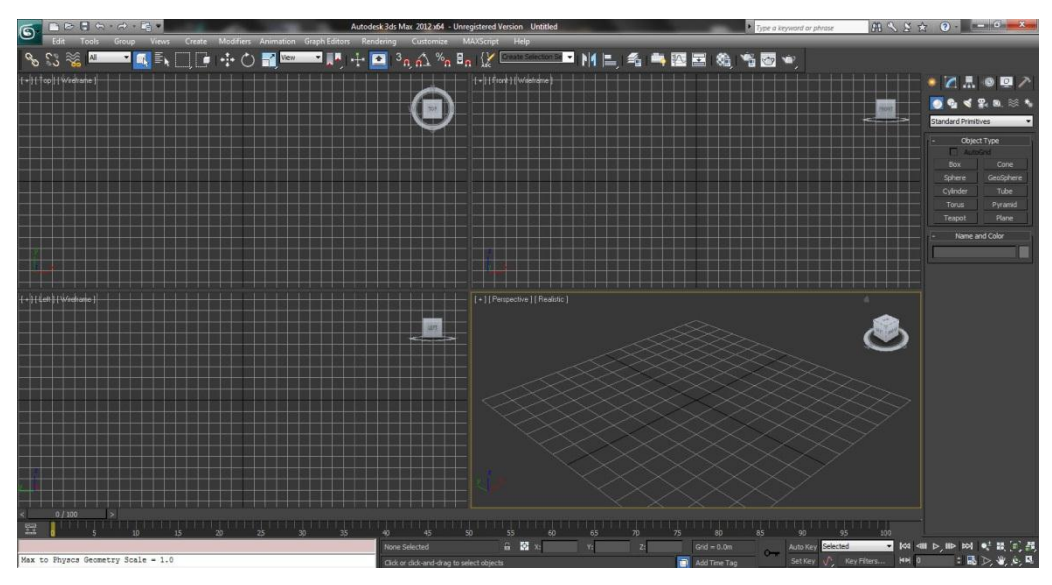

*Obr. 28: Uživatelské rozhraní v programu 3Ds Max 2011*

<span id="page-51-1"></span><span id="page-51-0"></span>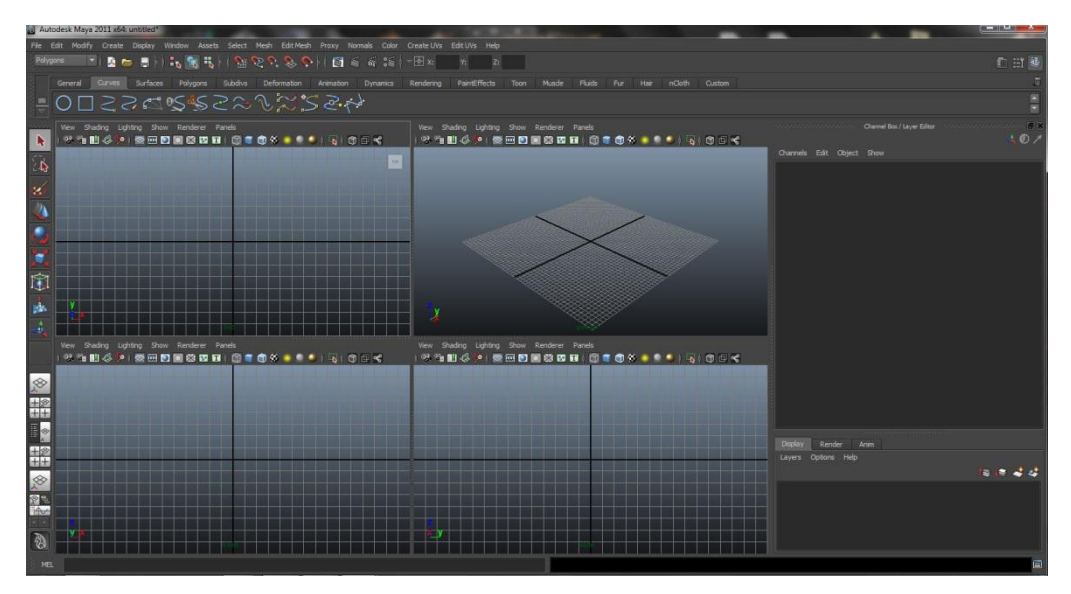

*Obr. 29: Uživatelské rozhraní v programu Maya 2011*

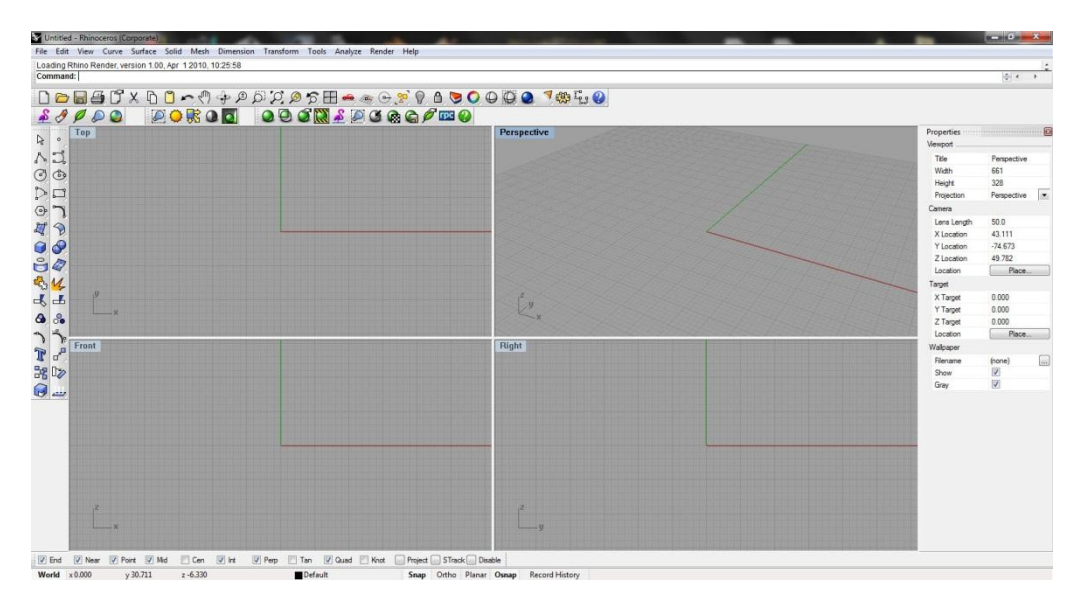

<span id="page-52-0"></span>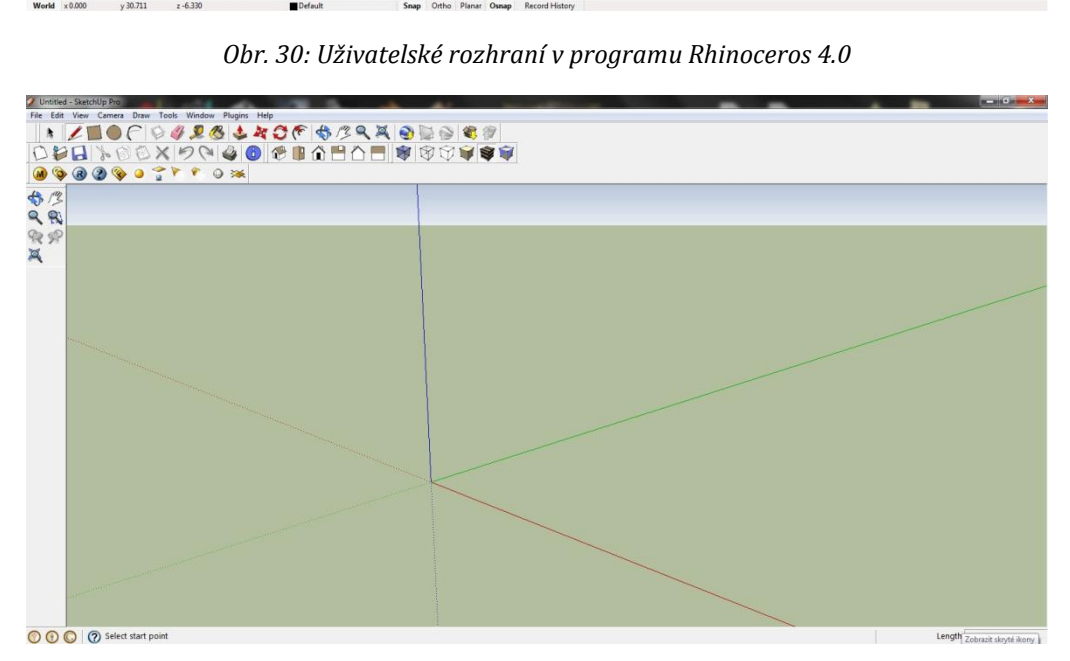

<span id="page-52-1"></span>*Obr. 31: Uživatelské rozhraní v programu SketchUp 8.0*